# TOSHIBA

## **INSTRUKCJA OBSŁUGI**

- **Seria 32/43 LA3B63DG**
- **Seria 32/43 LA2B63DG**
- **Seria 32/43 LA2063DG**
- **Seria 24/32 WA3B63DG**
- **Seria 24/32 WA2B63DG**
- **Seria 24/32 WA2063DG**

Niektóre właściwości lub funkcje wymienione w niniejszej instrukcji obsługi mogą się różnić lub być niedostępne w zależności od zakupionego modelu.

### **Spis treści**

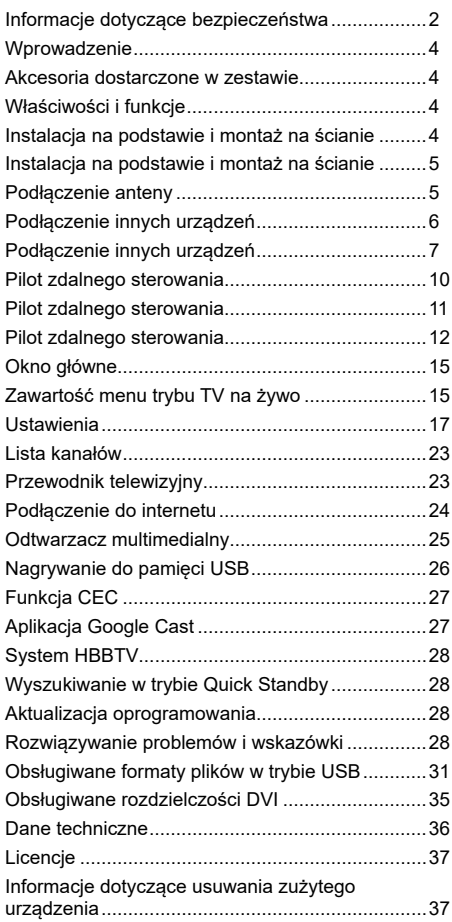

### **Informacje dotyczące bezpieczeństwa**

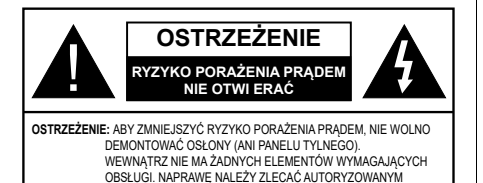

Podczas ekstremalnych warunków pogodowych (burze, wyładowania atmosferyczne) oraz długich okresów bezczynności (wyjazdy urlopowe) telewizor należy odłączyć od sieci elektrycznej.

PUNKTOM SERWISOWYM.

Wtyczka przewodu zasilającego służy do odłączenia telewizora od sieci elektrycznej i dlatego musi być sprawna. Jeśli telewizor nie zostanie odłączony od sieci elektrycznej, nadal będzie pobierać energię we wszystkich sytuacjach, nawet po przełączeniu do trybu czuwania lub po wyłączeniu.

*Uwaga: Postępuj zgodnie z instrukcjami wyświetlanymi na ekranie, aby obsługiwać powiązane funkcje.*

#### **WAŻNE – Przed zainstalowaniem i użyciem urządzenia należy zapoznać się z niniejszą instrukcją obsługi.**

**OSTRZEŻENIE: Telewizor nie jest przeznaczony do użytkowania przez osoby (włącznie z dziećmi), które nie są zdolne/ nie posiadają doświadczenia w obsłudze takiego urządzenia, o ile nie pozostają pod nadzorem osoby odpowiedzialnej za ich bezpieczeństwo lub nie wykonują jej instrukcji**

- Z telewizora należy korzystać na wysokości poniżej 2000 metrów na poziomem morza, w suchych miejscach oraz w regionach o klimacie umiarkowanym lub tropikalnym.
- Telewizor przeznaczony jest do użytku domowego i podobnego użytku ogólnego, ale może być również wykorzystany w miejscach publicznych.
- Aby zapewnić wentylację, należy pozostawić co najmniej 5 cm wolnej przestrzeni wokół telewizora.
- Nie należy zakłócać prawidłowej wentylacji, zasłaniając lub blokując otwory wentylacyjne przedmiotami, jak gazety, obrusy, kotary itp.
- Wtyczka przewodu zasilającego powinna być łatwo dostępna. Nie wolno umieszczać telewizora, mebli itp. na przewodzie zasilającym. Uszkodzony przewód zasilający/wtyczka może spowodować pożar lub porażenie prądem. Nie wolno odłączać telewizora od gniazdka elektrycznego ciągnąc za przewód zasilający – należy zawsze chwytać za wtyczkę. Nigdy nie dotykaj przewodu zasilającego/wtyczki mokrymi rękoma, ponieważ mogłoby to spowodować zwarcie elektryczne lub porażenie prądem. Nie wolno robić węzłów na przewodzie zasilającym ani wiązać go z innymi przewodami. Naprawę uszkodzonego przewodu zasilającego należy powierzyć wykwalifikowanemu personelowi.
- Nie wolno narażać telewizora na działanie kapiących lub rozpryskiwanych płynów ani umieszczać przedmiotów napełnionych cieczami, np.

wazonów, kubeczków itp., na telewizorze lub nad nim (np. na półkach znajdujących się nad urządzeniem).

- Nie wolno narażać urządzenia na działanie bezpośredniego światła słonecznego ani ustawiać na telewizorze lub w jego pobliżu źródeł otwartego ognia (np. świec).
- Nie wolno ustawiać w pobliżu telewizora żadnych źródeł ciepła, np. grzejników elektrycznych, kaloryferów itp.
- Nie wolno ustawiać telewizora na podłodze ani na pochyłych powierzchniach.
- Aby uniknąć ryzyka uduszenia, plastikowe torby należy przechowywać w miejscu niedostępnym dla niemowląt, małych dzieci i zwierząt domowych.
- Prawidłowo umocuj podstawę do telewizora. Jeśli podstawa została dostarczona ze śrubami, należy starannie dokręcić śruby, aby zapobiec przechyleniu się telewizora. Nie dokręcaj zbyt mocno śrub, a gumowe podkładki podstawy zamocuj prawidłowo.
- Baterii nie wolno wrzucać do ognia ani umieszczać razem z niebezpiecznymi lub łatwopalnymi materiałami.

#### **OSTRZEŻENIE**

- Baterii nie wolno poddawać nadmiernemu ciepłu, np. wystawiać na działanie światła słonecznego, ognia itp.
- Nadmierne ciśnienie akustyczne w słuchawkach może spowodować utratę słuchu.

**PRZEDE WSZYSTKIM – POD ŻADNYM POZOREM nie pozwól nikomu, zwłaszcza małym dzieciom, popychać lub uderzać w ekran, wsuwać czegokolwiek w szczeliny i inne otwory znajdujące się w obudowie telewizora.**

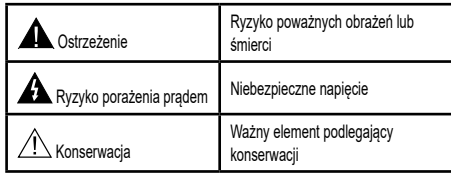

#### **Oznaczenia na urządzeniu**

Na urządzenie zastosowane poniższe symbole jako oznaczenia ograniczeń, ostrzeżeń i wskazówek dotyczących bezpieczeństwa. Każde objaśnienie będzie brane pod uwagę, jeśli na urządzeniu znajduje się odpowiednie oznaczenie. Należy zwrócić uwagę na tego typu informacje ze względów bezpieczeństwa.

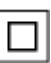

**Sprzęt klasy II:** Opisywane urządzenie zostało zaprojektowane w sposób niewymagający podłączenia do uziemienia ochronnego.

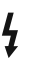

**Zacisk pod niebezpiecznym napięciem:** Zaciski oznaczone tym symbolem znajdują się pod niebezpiecznym napięciem w normalnych warunkach pracy.

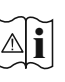

**Ostrzeżenie, zapoznaj się z instrukcją obsługi:** W oznaczonych obszarach znajdują się pastylkowe/guzikowe baterie, wymieniane przez użytkownika.

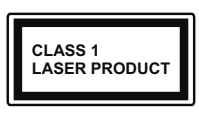

**Produkt laserowy klasy 1:** Opisywane urządzenie zawiera źródło lasera klasy 1, które jest bezpieczne w racjonalnie przewidywalnych warunkach pracy.

#### **OSTRZEŻENIE**

Nie wolno połykać baterii, ponieważ grozi poparzeniem chemicznym

Opisywane urządzenie lub dostarczone w zestawie wyposażenie może zawierać pastylkowe/guzikowe baterie. Połknięcie baterii pastylkowej/guzikowej może spowodować poważne oparzenia wewnętrzne zaledwie w ciągu dwóch godzin i doprowadzić do śmierci.

Baterie nowe i zużyte należy przechowywać w miejscu niedostępnym dla dzieci.

Jeśli pojemnika na baterie nie można bezpiecznie zamknąć, należy zaprzestać korzystania z urządzenia i przechowywać w miejscu niedostępnym dla dzieci.

Jeśli przypuszczasz, że baterie mogły zostać połknięte lub umieszczone w jakiejkolwiek części ciała, natychmiast skontaktuj się z lekarzem.

**– – – – – – – – – – – –** 

Telewizor mógłby upaść, powodując poważne obrażenia ciała lub śmierć. Wielu obrażeń, zwłaszcza u dzieci, można uniknąć zachowując proste środki ostrożności:

- Należy ZAWSZE korzystać z szafek lub podstaw zalecanych przez producenta telewizora.
- Telewizor ustawić WYŁĄCZNIE na meblu stanowiącym bezpieczną podstawą dla urządzenia.
- Brzeg telewizora nie powinien być ZAWSZE wysunięty poza mebel, na którym urządzenie zostało ustawione.
- Należy ZAWSZE pouczyć dzieci o zagrożeniach spowodowanych wspinaniem się na meble w celu dotknięcia telewizora lub jego elementów sterujących.
- Należy ZAWSZE poprowadzić przewody podłączone do telewizora w ten sposób, aby nie można ich pociągnąć lub chwycić, ani się o nie potknąć.
- Nie wolno NIGDY ustawiać telewizora na niestabilnych powierzchniach.
- Nie wolno ustawiać telewizora na wysokich meblach (kredensach lub biblioteczkach) bez odpowiedniego umocowania zarówno mebla, jak i telewizora.
- Pod telewizorem ustawionym na meblu nie wolno NIGDY podkładać serwety lub innej tkaniny.
- Nie wolno NIGDY umieszczać na telewizorze lub meblu, na którym ustawiony jest telewizor, przedmiotów, które mogłoby zachęcić dzieci do wspinania się, np. zabawki i piloty zdalnego sterowania.

• Urządzenie nadaje się wyłącznie do montażu na wysokości ≤ 2 m. Jeśli istniejący telewizor zostanie zachowany i przeniesiony w inne miejsce, należy również stosować się do powyższych zasad.

#### **– – – – – – – – – – – –**

Urządzenia podłączone do uziemienia ochronnego instalacii budynku poprzez podłaczenie SIECIOWE lub inne urządzenie z podłączeniem do uziemienia ochronnego oraz do systemu przesyłania sygnału telewizyjnego za pomocą przewodu koncentrycznego – w niektórych przypadkach mogą stwarzać zagrożenie pożarem. Dlatego połączenie z systemem przesyłania sygnału telewizyjnego powinno być zapewnione poprzez urządzenie zapewniające izolącie elektryczną poniżej pewnego zakresu częstotliwości (izolator galwaniczny)

### **OSTRZEŻENIA DOTYCZĄCE MONTAŻU NA ŚCIANIE**

- Przed zamontowaniem telewizora na ścianie należy zapoznać się z podanymi wskazówkami.
- Zestaw do montażu na ścianie jest opcjonalny. Możesz go uzyskać u lokalnego sprzedawcy, jeśli nie został dostarczony z telewizorem.
- Nie wolno instalować telewizora na suficie ani na pochyłej ścianie.
- Do montażu telewizora na ścianie należy zastosować określone śruby i inne elementy wyposażenia.
- Starannie dokręć śruby mocujące do ściany, aby zapobiec upadkowi telewizora. Nie wolno zbyt mocno dokręcać śrub.

Rysunki i ilustracje w niniejszej instrukcji obsługi zostały podane wyłącznie w celach informacyjnych i mogą się różnić od rzeczywistego wyglądu urządzenia. Konstrukcja i dane techniczne produktu mogą ulec zmianie bez powiadomienia.

### **Wprowadzenie**

Dziękujemy za wybór naszego produktu. Wkrótce będziesz mógł korzystać z nowego telewizora. Należy dokładnie zapoznać się z niniejszą instrukcją. Zawiera ona ważne informacje, które pomogą w pełni wykorzystać możliwości telewizora oraz zapewnia bezpieczna i prawidłowa instalację i obsługę.

### **Akcesoria dostarczone w zestawie**

- Pilot zdalnego sterowania
- Baterie: 2 x AAA
- Instrukcja
- Skrócony opis obsługi
- Zestaw do montażu na ścianie

### **Właściwości i funkcje**

- Zdalnie sterowany telewizor kolorowy
- System operacyiny Android™
- Aplikacja Google Cast
- Wyszukiwanie głosowe
- W pełni zintegrowana cyfrowa telewizja naziemna/ kablowa/satelitarna (DVB-T-T2/C/S-S2)
- Wejścia HDMI do podłączenia innych urządzeń z gniazdami HDMI
- Wejście USB
- Wejścia sygnału Composite do podłączenia urządzeń zewnętrznych (np. odtwarzacze DVD, PVR, konsole do gier itp.)
- System dźwięku stereo
- Teletext (teletekst)
- Podłączenie słuchawek
- System automatycznego programowania
- Ręczne strojenie
- Wyłącznik czasowy
- Włączanie/wyłączanie urządzenia o ustawionej godzinie
- Wyłączenie urządzenia o ustawionej godzinie
- Funkcja wyłączenia obrazu
- Automatyczne wyłączenie przy braku sygnału
- Wejście VGA
- Ethernet (LAN) do połączenia z internetem i usługami
- Wbudowana obsługa sieci WLAN 802.11 a/b/g/n/ac
- Serwis HbbTV

#### **Wysoki zakres dynamiczny (HDR) / standard Hybrid Log-Gamma (HLG)**

Korzystając z tej funkcji telewizor może odtworzyć szerszy zakres dynamiczny jasności, rejestrując, a następnie łącząc kilka różnych ekspozycji. Technologia HDR/HLG zapewnia większą jakość obrazu dzięki jaśniejszemu, bardziej realistycznemu podświetleniu, bardziej realistycznym kolorom i innym ulepszeniom. Zapewnia wygląd, który zamierzali uzyskać filmowcy, pokazując ukryte obszary cieni i promieni słonecznych z pełną wyrazistością, kolorem i szczegółami. Zawartość HDR/HLG jest obsługiwana poprzez aplikacje natywne i dostępne na rynku, wejścia HDMI i USB oraz tuner DVB.

### **Instalacja na podstawie i montaż na ścianie**

#### **Przygotowanie do montażu/demontażu podstawy**

#### **Przygotowania**

Wyjmij cokół i telewizor z opakowania, umieść cokół na stole lub innej równej powierzchni.

- Wykorzystaj płaski i stabilny stół lub inną równą powierzchnię, która jest w stanie utrzymać ciężar telewizora.
- Nie wolno trzymać za ekran.
- Uważaj, aby nie zarysować ani nie uszkodzić telewizora.

#### **Montaż cokołu**

- **1.** Umieść podstawę na stole lub innej równej powierzchni.
- **2.** Przytrzymaj telewizor nad podstawą w ten sposób, aby zbiegał się z punktem mocowania w podstawie, a następnie ostrożnie opuść telewizor, aby wsunął się pod własnym ciężarem. Jeśli cokół nie jest prawidłowo zamocowany, delikatnie naciskaj, dopóki zatrask(i) nie znajdzie(ą) się na swoim miejscu.

#### **Demontaż cokołu z telewizora**

Cokół należy usunąć w następujący sposób, jeśli stosujesz wspornik do montażu na ścianie lub podczas ponownego pakowania telewizora.

- Umieść telewizor na stole, ekranem do dołu, na czystej i miękkiej tkaninie. Pozostaw cokół wystający poza krawędź powierzchni.
- Naciśnij przycisk(i) z tyłu podstawy, aby zwolnić zatrzask(i).
- Zdemontuj podstawę odciągając ją od telewizora.

#### **W przypadku wykorzystania wspornika do montażu na ścianie**

Telewizor jest również przygotowany do wspornika do montażu na ścianie, zgodnego ze standardem VESA. Jeśli wspornik nie został dostarczony z telewizorem, skontaktuj się z lokalnym sprzedawcą w celu zakupienia zalecanego wspornika do montażu na ścianie.

### **Podłączenie anteny**

Podłącz wtyczkę anteny lub telewizji kablowej do gniazda anteny (ANT) lub gniazda telewizji satelitarnej (LNB) znajdujących się z tyłu telewizora.

#### **Tylna strona telewizora**

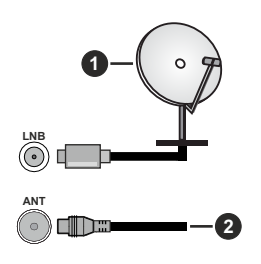

- **1.** Satelita
- **2.** Przewód antenowy lub telewizji kablowej

 Jeśli chcesz podłączyć do telewizora inne urządzenie, przed podłączeniem upewnij się, że zasilanie telewizora i urządzenia jest wyłączone. Po podłączeniu możesz włączyć zasilanie obu urządzeń i korzystać z nich.

### **Podłączenie innych urządzeń**

 Jeśli chcesz podłączyć do telewizora inne urządzenie, przed podłączeniem upewnij się, że zasilanie telewizora i urządzenia jest wyłączone. Po podłączeniu możesz włączyć zasilanie obu urządzeń i korzystać z nich.

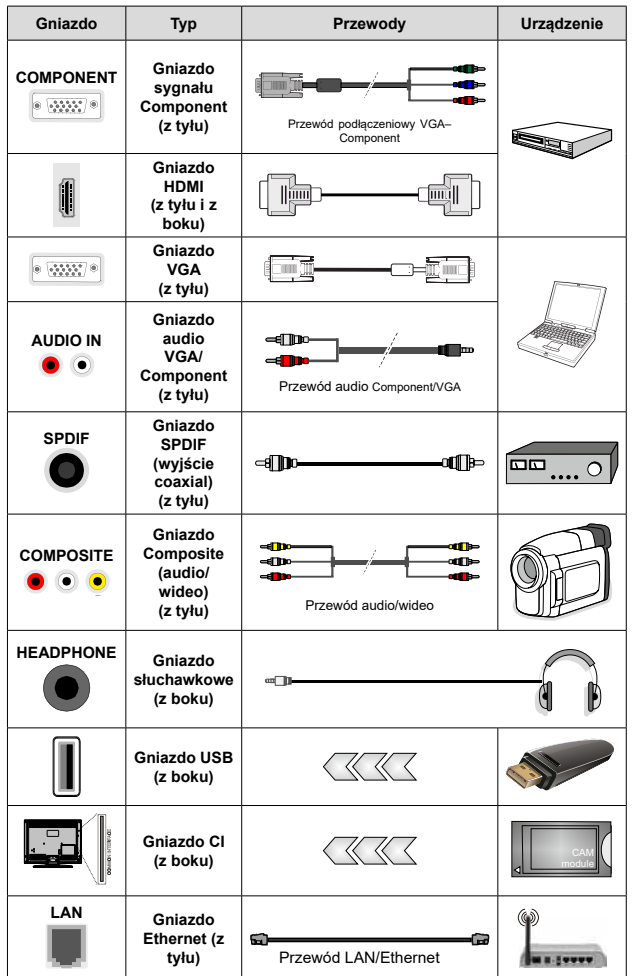

*Aby włączyć audio VGA/Component, do podłączenia audio należy wykorzystać wejścia audio znajdujące się z tyłu telewizora oraz przewód audio VGA/Component. Jeżeli chcesz wykorzystać zestaw do montażu na ścianie (skontaktuj się ze sprzedawcą w celu zakupienia, jeśli zestaw nie został dostarczony z telewizorem), zalecamy podłączenie wszystkich przewodów na tylnym panelu przed zamontowaniem telewizora na ścianie. Moduł CI można wsunąć lub wysunąć tylko po WYŁĄCZENIU zasilania telewizora. Szczegółowe informacje na temat ustawień można znaleźć w instrukcji obsługi modułu. Wejścia USB w telewizorze obsługują urządzenia pobierające prąd o natężeniu do 500 mA. Podłączenie urządzeń pobierających prąd o natężeniu powyżej 500 mA może spowodować uszkodzenie telewizora. W przypadku podłączenia do telewizora innych urządzeń za pomocą przewodu HDMI w celu zagwarantowania odpowiedniej ochrony przed zakłóceniami oraz zapewnienia bezproblemowego przesyłania sygnałów o wysokiej rozdzielczości, np. zawartość 4K, należy zastosować ekranowany przewód HDMI (wysokiej jakości) High Speed z filtrem ferrytowym.*

### **Podłączenie innych urządzeń**

 Jeśli chcesz podłączyć do telewizora inne urządzenie, przed podłączeniem upewnij się, że zasilanie telewizora i urządzenia jest wyłączone. Po podłączeniu możesz włączyć zasilanie obu urządzeń i korzystać z nich.

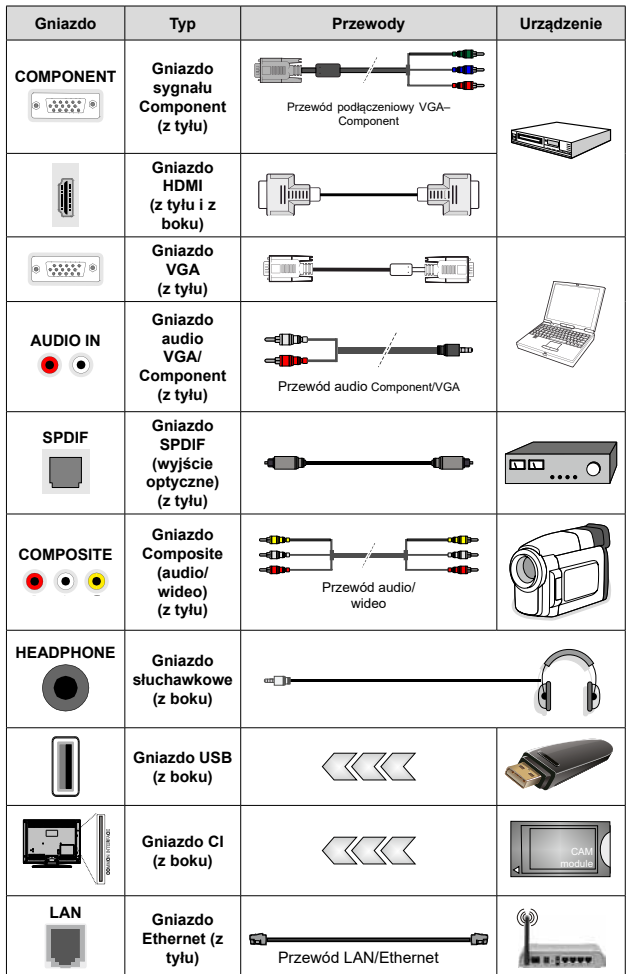

*Aby włączyć audio VGA/Component, do podłączenia audio należy wykorzystać wejścia audio znajdujące się z tyłu telewizora oraz przewód audio VGA/Component. Jeżeli chcesz wykorzystać zestaw do montażu na ścianie (skontaktuj się ze sprzedawcą w celu zakupienia, jeśli zestaw nie został dostarczony z telewizorem), zalecamy podłączenie wszystkich przewodów na tylnym panelu przed zamontowaniem telewizora na ścianie. Moduł CI można wsunąć lub wysunąć tylko po WYŁĄCZENIU zasilania telewizora. Szczegółowe informacje na temat ustawień można znaleźć w instrukcji obsługi modułu. Wejścia USB w telewizorze obsługują urządzenia pobierające prąd o natężeniu do 500 mA. Podłączenie urządzeń pobierających prąd o natężeniu powyżej 500 mA może spowodować uszkodzenie telewizora. W przypadku podłączenia do telewizora innych urządzeń za pomocą przewodu HDMI w celu zagwarantowania odpowiedniej ochrony przed zakłóceniami oraz zapewnienia bezproblemowego przesyłania sygnałów o wysokiej rozdzielczości, np. zawartość 4K, należy zastosować ekranowany przewód HDMI (wysokiej jakości) High Speed z filtrem ferrytowym.*

### **Włączanie/wyłączanie telewizora**

#### **Podłączenie do sieci elektrycznej**

#### **WAŻNE: Telewizor jest przystosowany do podłączenia do gniazdka elektrycznego 220–240 V~, 50 Hz.**

Po rozpakowaniu należy odczekać, aż telewizor osiągnie temperaturę w pomieszczeniu zanim zostanie podłączony do sieci elektrycznej.

Podłącz przewód zasilający do gniazdka elektrycznego. Telewizor włączy się automatycznie.

#### **Aby włączyć telewizor znajdujący się w trybie czuwania**

Jeśli telewizor znajduje się w trybie czuwania, zaświeci się wskaźnik LED trybu czuwania. Aby włączyć telewizor znajdujący się w trybie czuwania:

- Naciśnij przycisk **Standby** na pilocie.
- Naciśnij środek przycisku sterującego na telewizorze.

Telewizor włączy się automatycznie.

#### **Aby przełączyć telewizor do trybu czuwania**

Telewizora nie można przełączyć do trybu czuwania za pomocą przełącznika sterującego. Naciśnij i przytrzymaj przycisk **Standby** na pilocie. Okno dialogowe **Power off** (zasilanie wyłączone) pojawi się na ekranie. Zaznacz opcję **OK** i naciśnij przycisk **OK**. Telewizor zostanie przełączony do trybu czuwania.

#### **Aby wyłączyć telewizor**

Aby całkowicie wyłączyć zasilanie telewizora, należy odłączyć przewód zasilający od gniazdka elektrycznego.

#### **Tryb Quick Standby**

Aby przełączyć telewizor do trybu Quick Standby:

• Naciśnij przycisk **Standby** na pilocie.

Naciśnij ponownie przycisk, aby wrócić do trybu pracy.

• Naciśnij środek przełącznika sterującego na telewizorze i przytrzymaj przez kilka sekund.

Naciśnij ponownie przycisk, aby wrócić do trybu pracy.

### **Włączanie/wyłączanie telewizora**

#### **Podłączenie do sieci elektrycznej**

#### **WAŻNE: Telewizor jest przystosowany do podłączenia do gniazdka elektrycznego 220–240 V~, 50 Hz.**

Po rozpakowaniu należy odczekać, aż telewizor osiągnie temperaturę w pomieszczeniu zanim zostanie podłączony do sieci elektrycznej.

Podłącz przewód zasilający do gniazdka elektrycznego. Telewizor włączy się automatycznie.

#### **Aby włączyć telewizor znajdujący się w trybie czuwania**

Jeśli telewizor znajduje się w trybie czuwania, zaświeci się wskaźnik LED trybu czuwania. Aby włączyć telewizor znajdujący się w trybie czuwania:

- Naciśnij przycisk **Standby** na pilocie.
- Naciśnij przycisk sterujący na telewizorze.

Telewizor włączy się automatycznie.

#### **Aby przełączyć telewizor do trybu czuwania**

Telewizora nie można przełączyć do trybu czuwania za pomocą przycisku sterującego. Naciśnij i przytrzymaj przycisk **Standby** na pilocie. Okno dialogowe **Power off** (zasilanie wyłączone) pojawi się na ekranie. Zaznacz opcję **OK** i naciśnij przycisk **OK**. Telewizor zostanie przełączony do trybu czuwania.

#### **Aby wyłączyć telewizor**

Aby całkowicie wyłączyć zasilanie telewizora, należy odłączyć przewód zasilający od gniazdka elektrycznego.

#### **Tryb Quick Standby**

Aby przełączyć telewizor do trybu Quick Standby:

• Naciśnij przycisk **Standby** na pilocie.

Naciśnij ponownie przycisk, aby wrócić do trybu pracy.

• Naciśnij przycisk sterujący na telewizorze. Naciśnij ponownie przycisk sterujący, aby wrócić do trybu pracy.

### **Sterowanie i obsługa telewizora**

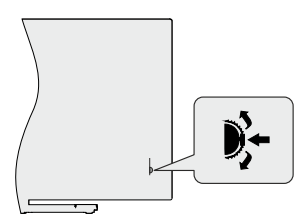

Przełącznik sterujący umożliwia sterowanie funkcjami programu i przełączenia telewizora do trybu Quick Standby-On.

*Uwaga: Położenie przełącznika sterującego może różnić się w zależności od modelu.*

**Aby zmienić kanał w trybie TV na żywo:** Naciśnij środek przełącznika sterującego, banner informacyjny pojawi się na ekranie. Przewiń zapisane kanały naciskając przełącznik sterujący w górę lub w dół.

**Aby wyłączyć telewizor (przełączenie do trybu Quick Standby):** Naciśnij środek przełącznika sterującego i przytrzymaj przez kilka sekund, telewizor przełączy się do trybu Quick Standby.

**Aby wyłączyć telewizor (przełączenie do trybu czuwania):** Telewizora nie można przełączyć do trybu czuwania za pomocą przełącznika sterującego.

**Aby włączyć telewizor:** Naciśnij środek przełącznika sterujący, telewizor włączy się.

*Uwaga: Menu ekranowego ustawień TV na żywo w trybie TV na żywo nie można wyświetlić za pomocą przełącznika sterującego.*

#### **Obsługa za pomocą pilota**

Naciśnij przycisk **Menu** na pilocie, aby wyświetlić menu ustawień TV na żywo, gdy telewizor znajduje się w trybie TV na żywo. Naciśnij przycisk **Home**, aby wyświetlić lub powrócić do okna głównego systemu Android TV. Użyj przycisków kierunkowych, aby zmienić zaznaczenia, kontynuować, regulować niektóre ustawienia. Naciśnij przycisk **OK**, aby dokonać wyborów w celu przeprowadzenia zmian, ustawienia preferencji, przejścia do menu podrzędnego, uruchomienia aplikacji itp. Naciśnij przycisk **Return/Back**, aby powrócić do poprzedniego okna menu.

#### **Wybór sygnału wejściowego**

Po podłączeniu zewnętrznych systemów do telewizora można przełączać różne źródła sygnału. Naciskaj kolejno przycisk **Source** na pilocie lub użyj przycisków kierunkowych. Następnie naciśnij przycisk **OK**, aby przełączać różne źródła sygnału w trybie TV na żywo. Albo przejdź do menu **Inputs** (źródła sygnału) w oknie głównym, wybierz żądane źródło sygnału z listy i naciśnij przycisk **OK**.

#### **Zmiana kanałów i poziomu głośności**

Możesz wyregulować poziomu głośności za pomocą przycisków **Volume +/-** oraz zmienić kanał w trybie TV na żywo za pomocą przycisków **Programme +/-** na pilocie.

### **Sterowanie i obsługa telewizora**

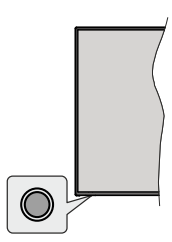

Przycisk sterujący umożliwia sterowanie funkcjami trybu Quick Standby-On.

*Uwaga: Położenie przycisku sterującego może różnić się w zależności od modelu.*

**Aby wyłączyć telewizor (przełączenie do trybu Quick Standby):** Naciśnij przycisk sterujący, aby przełączyć telewizor do trybu Quick Standby.

**Aby wyłączyć telewizor (przełączenie do trybu czuwania):** Telewizora nie można przełączyć do trybu czuwania za pomocą przycisku sterującego.

**Aby włączyć telewizor:** Naciśnij przycisk sterujący, telewizor włączy się.

*Uwaga: Menu ekranowego ustawień TV na żywo w trybie TV na żywo nie można wyświetlić za pomocą przycisku sterującego.*

#### **Obsługa za pomocą pilota**

Naciśnij przycisk **Menu** na pilocie, aby wyświetlić menu ustawień TV na żywo, gdy telewizor znajduje się w trybie TV na żywo. Naciśnij przycisk **Home**, aby wyświetlić lub powrócić do okna głównego systemu Android TV. Użyj przycisków kierunkowych, aby zmienić zaznaczenia, kontynuować, regulować niektóre ustawienia. Naciśnij przycisk **OK**, aby dokonać wyborów w celu przeprowadzenia zmian, ustawienia preferencji, przejścia do menu podrzędnego, uruchomienia aplikacji itp. Naciśnij przycisk **Return/Back**, aby powrócić do poprzedniego okna menu.

#### **Wybór sygnału wejściowego**

Po podłączeniu zewnętrznych systemów do telewizora można przełączać różne źródła sygnału. Naciskaj kolejno przycisk **Source** na pilocie lub użyj przycisków kierunkowych. Następnie naciśnij przycisk **OK**, aby przełączać różne źródła sygnału w trybie TV na żywo. Albo przejdź do menu **Inputs** (źródła sygnału) w oknie głównym, wybierz żądane źródło sygnału z listy i naciśnij przycisk **OK**.

#### **Zmiana kanałów i poziomu głośności**

Możesz wyregulować poziomu głośności za pomocą przycisków **Volume +/-** oraz zmienić kanał w trybie TV na żywo za pomocą przycisków **Programme +/-** na pilocie.

### **Pilot zdalnego sterowania RC43157** *(dodawany do serii LA2063DG i WA2063DG)*

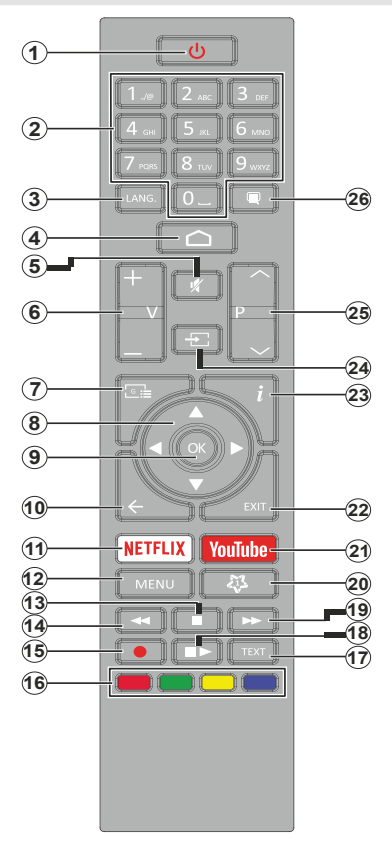

#### **Instalacja baterii w pilocie**

Najpierw odkręć śrubę mocującą osłonę pojemnika na baterie z tyłu pilota. Ostrożnie unieś osłonę. Włóż dwie baterie 1,5 V (typ **AAA**). Zainstaluj baterie zgodnie z oznaczeniami (+) i (-). Nie należy równocześnie instalować starych i nowych baterii. Należy stosować wyłącznie baterie tego samego lub odpowiedniego typu. Ponownie załóż osłonę. Następnie dokręć osłonę.

#### **Przycisk Standby**

Naciśnij i przytrzymaj przycisk **Standby** na pilocie. Okno dialogowe **Power off** (zasilanie wyłączone) pojawi się na ekranie. Zaznacz opcję **OK** i naciśnij przycisk **OK**. Telewizor zostanie przełączony do trybu czuwania. Naciśnij krótko i zwolnij przycisk, aby przełączyć telewizor do trybu Quick Standby albo włączyć telewizor znajdujący się w trybie Quick Standby lub w trybie czuwania.

- **1. Przycisk Standby:** umożliwia przełączenie do trybu Quick Standby / trybu czuwania / włączenie zasilania
- **2. Przyciski numeryczne:** służą do przełączania kanałów w trybie TV na żywo, wprowadzania liczb lub liter w polu tekstowym na ekranie
- **3. Przycisk Lang.:** służy do przełączania trybów odtwarzania dźwięku (telewizja analogowa), wyświetlania i zmiany języka ścieżki dźwiękowej (telewizja cyfrowa, jeśli dostępna)
- **4. Przycisk Home:** służy do otwierania okna głównego
- **5. Przycisk Mute:** całkowicie wyłącza głośność telewizora **6. Przyciski Volume +/-:** służą do regulacji poziomu
- głośności
- **7. Przycisk Guide:** wyświetla elektroniczny przewodnik telewizyjny

w trybie TV na żywo

- **8. Przyciski kierunkowe:** umożliwiają poruszanie się po menu, opcjach ustawień, zaznaczanie opcji lub zmianę położenia kursora itp., ustawienie czasu nagrywania i wyświetlanie podstron teletekstu w trybie TV na żywo po naciśnięciu prawego lub lewego przycisku. Postępuj zgodnie z instrukcjami wyświetlanymi na ekranie.
- **9. Przycisk OK:** służy do zatwierdzenia wyborów, przejścia do menu podrzędnego, wyświetlania listy kanałów (w trybie TV na żywo)
- **10. Przycisk Back/Return:** umożliwia powrót do poprzedniego okna menu, cofnięcie o jeden krok, zamykanie otwartych okien, zamykanie teletekstu (teletekstu w trybie TV na żywo)
- **11. Przycisk Netflix:** uruchamia aplikację Netflix
- **12. Przycisk Menu:** wyświetla menu ustawień TV na żywo w trybie TV na żywo, wyświetla dostępne opcje ustawień, np. dźwięku i obrazu
- **13. Przycisk Stop:** zatrzymuje odtwarzanie materiałów multimedialnych
- **14. Przycisk Rewind:** przewija klatki wstecz w materiałach multimedialnych, takich jak filmy
- **15. Przycisk Record:** umożliwia nagrywanie programów w trybie TV na żywo
- **16. Kolorowe przyciski:** postępuj zgodnie z informacjami wyświetlanymi na ekranie odnośnie odpowiednich funkcji przycisków
- **17. Przycisk Text:** otwiera i zamyka teletekst (jeśli jest dostępny w trybie TV na żywo)
- **18. Przycisk Pause:** wstrzymuje odtwarzanie materiałów multimedialnych, rozpoczyna nagrywanie z wykorzystaniem funkcji pauzy na żywo w trybie TV na żywo  **Przycisk Play:** rozpoczyna odtwarzanie wybranych materiałów multimedialnych
- **19. Przycisk Fast forward:** przewija klatki do przodu w materiałach multimedialnych, takich jak filmy
- **20. Przycisk MyButton:** otwiera menu ustawień trybu obrazu dla dostępnych źródeł sygnału
- **21. Przycisk YouTube:** uruchamia aplikację YouTube
- **22. Przycisk Exit:** służy do zamykania i wyjścia z wyświetlanych menu ustawień TV na żywo, zamykania uruchomionych aplikacji i/lub okna głównego oraz przełączania do ostatnio ustawionego źródła sygnału
- **23. Przycisk Info:** wyświetla informacje o zawartości ekranowej
- **24. Przycisk Source:** wyświetla wszystkie dostępne programy telewizyjne i źródła materiałów multimedialnych, zamyka okno główne i przełącza do ostatnio ustawionego źródła sygnału
- **25. Przyciski Programme +/-:** służą do zwiększenia/ zmniejszenia numeru kanału w trybie TV na żywo
- **26. Przycisk Subtitles:** służy do włączenia i wyłączenia napisów dialogowych (jeśli są dostępne)

### **Pilot zdalnego sterowania RC43160***(dodawany do serii LA3B63DG, LA2B63DG, WA3B63DG, WA2B63DG)*

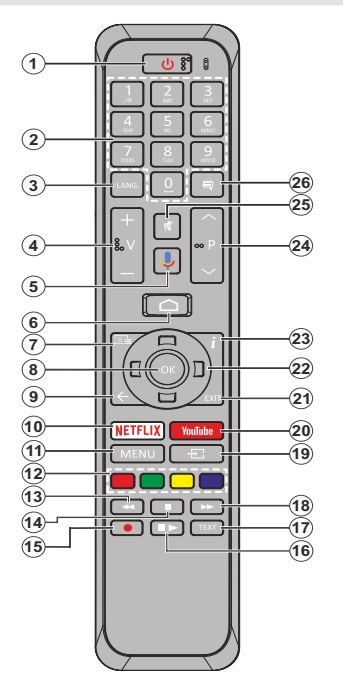

#### **Instalacja baterii w pilocie**

Najpierw odkręć śrubę mocującą osłonę pojemnika na baterie z tyłu pilota. Ostrożnie unieś osłonę. Włóż dwie baterie 1,5 V (typ **AAA**). Zainstaluj baterie zgodnie z oznaczeniami (+) i (-). Nie należy równocześnie instalować starych i nowych baterii. Należy stosować wyłącznie baterie tego samego lub odpowiedniego typu. Ponownie załóż osłonę. Następnie dokręć osłonę.

#### **Aby sparować pilota z telewizorem**

Po pierwszym włączeniu telewizora wyszukiwanie akcesoriów zostanie przeprowadzone przed rozpoczęciem ustawień początkowych. W tym momencie należy sparować pilota z telewizorem.

Naciśnij i przytrzymaj przycisk **Source** na pilocie przez ok. pięć sekund, wskaźnik LED na pilocie zaświeci się. Następnie zwolnij przycisk **Source**, wskaźnik LED zacznie pulsować. Oznacza to, że pilot znajduje się w trybie parowania.

Odczekaj, aż telewizor wyszuka pilota. Wybierz nazwę pilota i naciśnij przycisk **OK**, gdy pojawi się na ekranie telewizora.

Po pomyślnym zakończeniu parowania wskaźnik LED na pilocie wyłączy się. Jeśli procedura parowania zakończy się niepowodzeniem, pilot przełączy się do trybu uśpienia po 30 sekundach.

- **1. Przycisk Standby:** umożliwia przełączenie do trybu Quick Standby / trybu czuwania / włączenie zasilania
- **2. Przyciski numeryczne:** służą do przełączania kanałów w trybie TV na żywo, wprowadzania liczb lub liter w polu tekstowym na ekranie
- **3. Language (język):** służy do przełączania trybów odtwarzania dźwięku (telewizja analogowa), wyświetlania i zmiany języka ścieżki dźwiękowej (telewizja cyfrowa, jeśli dostępna)
- **4. Przyciski Volume +/-: służą do regulacji poziomu głośności**
- **5. Przycisk Microphone:** uaktywnia mikrofon na pilocie
- **6. Przycisk Home:** służy do otwierania okna głównego
- **7. Przycisk Guide:** wyświetla elektroniczny przewodnik telewizyjny w trybie TV na żywo
- **8. Przycisk OK:** służy do zatwierdzenia wyborów, przejścia do menu podrzędnego, wyświetlania listy kanałów (w trybie TV na żywo)
- **9. Przycisk Back/Return:** umożliwia powrót do poprzedniego okna menu, cofnięcie o jeden krok, zamykanie otwartych okien, zamykanie teletekstu (teletekstu w trybie TV na żywo)
- **10. Przycisk Netflix:** Uruchamia aplikację Netflix
- **11. Przycisk Menu:** wyświetla ustawienia menu TV na żywo w trybie TV na żywo
- **12. Kolorowe przyciski:** postępuj zgodnie z informacjami wyświetlanymi na ekranie odnośnie odpowiednich funkcji przycisków
- **13. Przycisk Rewind:** przewija klatki wstecz w materiałach multimedialnych, takich jak filmy
- **14. Przycisk Stop:** zatrzymuje odtwarzanie materiałów multimedialnych
- **15. Przycisk Record:** umożliwia nagrywanie programów w trybie TV na żywo
- **16. Przycisk Pause:** wstrzymuje odtwarzanie materiałów multimedialnych, rozpoczyna nagrywanie z wykorzystaniem funkcji pauzy na żywo w trybie TV na żywo **Przycisk Play:** rozpoczyna odtwarzanie wybranych materiałów multimedialnych
- **17. Przycisk Text:** otwiera i zamyka teletekst (jeśli jest dostępny w trybie TV na żywo)
- **18. Przycisk Fast forward:** przewija klatki do przodu w materiałach multimedialnych, takich jak filmy
- **19. Source (źródło sygnału):** wyświetla wszystkie dostępne programy telewizyjne i źródła materiałów multimedialnych w trybie TV na żywo
- **20. Przycisk YouTube:** uruchamia aplikację YouTube
- **21. Przycisk Exit:** służy do zamknięcia i wyjścia z wyświetlanych menu ustawień TV na żywo, do zamknięcia okna głównego
- **22. Przyciski kierunkowe:** Umożliwiają poruszanie się po menu, opcjach ustawień, zaznaczanie opcji lub zmianę położenia kursora itp., ustawienie czasu nagrywania i wyświetlanie podstron teletekstu w trybie TV na żywo po naciśnięciu prawego lub lewego przycisku. Postępuj zgodnie z instrukcjami wyświetlanymi na ekranie.
- **23. Przycisk Info:** wyświetla informacje o zawartości ekranowej
- **24. Przyciski Programme +/-:** służą do zwiększenia/zmniejszenia numeru kanału w trybie TV na żywo
- **25. Przycisk Mute:** całkowicie wyłącza głośność telewizora
- **26. Przycisk Subtitles:** służy do włączenia i wyłączenia napisów dialogowych (jeśli są dostępne)

#### **Przycisk Standby**

Naciśnij i przytrzymaj przycisk **Standby** na pilocie. Okno dialogowe **Power off** (zasilanie wyłączone) pojawi się na ekranie. Zaznacz opcję **OK** i naciśnij przycisk **OK**. Telewizor zostanie przełączony do trybu czuwania. Naciśnij krótko i zwolnij przycisk, aby przełączyć telewizor do trybu Quick Standby albo włączyć telewizor znajdujący się w trybie Quick Standby lub w trybie czuwania.

### **Pilot zdalnego sterowania RC43160***(dodawanydoseriiLA3B63DG,LA2B63DG,WA3B63DG,WA2B63DG)*

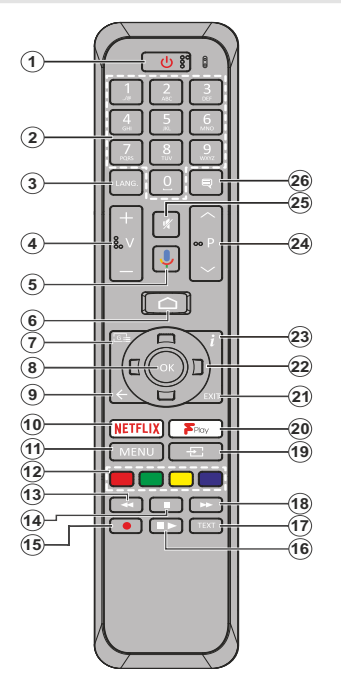

#### **Instalacja baterii w pilocie**

Najpierw odkręć śrubę mocującą osłonę pojemnika na baterie z tyłu pilota. Ostrożnie unieś osłonę. Włóż dwie baterie 1,5 V (typ **AAA**). Zainstaluj baterie zgodnie z oznaczeniami (+) i (-). Nie należy równocześnie instalować starych i nowych baterii. Należy stosować wyłącznie baterie tego samego lub odpowiedniego typu. Ponownie załóż osłonę. Następnie dokręć osłonę.

#### **Aby sparować pilota z telewizorem**

Po pierwszym włączeniu telewizora wyszukiwanie akcesoriów zostanie przeprowadzone przed rozpoczęciem ustawień początkowych. W tym momencie należy sparować pilota z telewizorem.

Naciśnij i przytrzymaj przycisk **Source** na pilocie przez ok. pięć sekund, wskaźnik LED na pilocie zaświeci się. Następnie zwolnij przycisk **Source**, wskaźnik LED zacznie pulsować. Oznacza to, że pilot znajduje się w trybie parowania.

Odczekaj, aż telewizor wyszuka pilota. Wybierz nazwę pilota i naciśnij przycisk **OK**, gdy pojawi się na ekranie telewizora.

Po pomyślnym zakończeniu parowania wskaźnik LED na pilocie wyłączy się. Jeśli procedura parowania zakończy się niepowodzeniem, pilot przełączy się do trybu uśpienia po 30 sekundach.

- **1. Przycisk Standby:** umożliwia przełączenie do trybu Quick Standby / trybu czuwania / włączenie zasilania
- **2. Przyciski numeryczne:** służą do przełączania kanałów w trybie TV na żywo, wprowadzania liczb lub liter w polu tekstowym na ekranie
- **3. Language (język):** służy do przełączania trybów odtwarzania dźwięku (telewizja analogowa), wyświetlania i zmiany języka ścieżki dźwiękowej (telewizja cyfrowa, jeśli dostępna)
- **4. Przyciski Volume +/-: służą do regulacji poziomu głośności**
- **5. Przycisk Microphone:** uaktywnia mikrofon na pilocie
- **6. Przycisk Home:** służy do otwierania okna głównego
- **7. Przycisk Guide:** wyświetla elektroniczny przewodnik telewizyjny w trybie TV na żywo
- **8. Przycisk OK:** służy do zatwierdzenia wyborów, przejścia do menu podrzędnego, wyświetlania listy kanałów (w trybie TV na żywo)
- **9. Przycisk Back/Return:** umożliwia powrót do poprzedniego okna menu, cofnięcie o jeden krok, zamykanie otwartych okien, zamykanie teletekstu (teletekstu w trybie TV na żywo)
- **10. Przycisk Netflix:** Uruchamia aplikację Netflix
- **11. Przycisk Menu:** wyświetla ustawienia menu TV na żywo w trybie TV na żywo
- **12. Kolorowe przyciski:** postępuj zgodnie z informacjami wyświetlanymi na ekranie odnośnie odpowiednich funkcji przycisków
- **13. Przycisk Rewind:** przewija klatki wstecz w materiałach multimedialnych, takich jak filmy
- **14. Przycisk Stop:** zatrzymuje odtwarzanie materiałów multimedialnych
- **15. Przycisk Record:** umożliwia nagrywanie programów w trybie TV na żywo
- **16. Przycisk Pause:** wstrzymuje odtwarzanie materiałów multimedialnych, rozpoczyna nagrywanie z wykorzystaniem funkcji pauzy na żywo w trybie TV na żywo  **Przycisk Play:** rozpoczyna odtwarzanie wybranych materiałów multimedialnych
- **17. Przycisk Text:** otwiera i zamyka teletekst (jeśli jest dostępny w trybie TV na żywo)
- **18. Przycisk Fast forward:** przewija klatki do przodu w materiałach multimedialnych, takich jak filmy
- **19. Source (źródło sygnału):** wyświetla wszystkie dostępne programy telewizyjne i źródła materiałów multimedialnych w trybie TV na żywo
- **20. Przycisk Freeview Play:** umożliwia połączenie z platformą Freeview Play platform zapewniającej dostęp do usług uzupełniania materiałów TV
- **21. Przycisk Exit:** służy do zamknięcia i wyjścia z wyświetlanych menu ustawień TV na żywo, do zamknięcia okna głównego
- **22. Przyciski kierunkowe:** Umożliwiają poruszanie się po menu, opcjach ustawień, zaznaczanie opcji lub zmianę położenia kursora itp., ustawienie czasu nagrywania i wyświetlanie podstron teletekstu w trybie TV na żywo po naciśnięciu prawego lub lewego przycisku. Postępuj zgodnie z instrukcjami wyświetlanymi na ekranie.
- **23. Przycisk Info:** wyświetla informacje o zawartości ekranowej
- **24. Przyciski Programme +/-:** służą do zwiększenia/zmniejszenia numeru kanału w trybie TV na żywo
- **25. Przycisk Mute:** całkowicie wyłącza głośność telewizora
- **26. Przycisk Subtitles:** służy do włączenia i wyłączenia napisów dialogowych (jeśli są dostępne)

#### **Przycisk Standby**

Naciśnij i przytrzymaj przycisk **Standby** na pilocie. Okno dialogowe **Power off** (zasilanie wyłączone) pojawi się na ekranie. Zaznacz opcję **OK** i naciśnij przycisk **OK**. Telewizor zostanie przełączony do trybu czuwania. Naciśnij krótko i zwolnij przycisk, aby przełączyć telewizor do trybu Quick Standby albo włączyć telewizor znajdujący się w trybie Quick Standby lub w trybie czuwania.

### **Kreator ustawień początkowych**

*Uwaga: Aby zakończyć procedurę ustawień początkowych, postępuj zgodnie z instrukcjami wyświetlanymi na ekranie. Użyj przycisków kierunkowych i przycisku OK na pilocie, aby wybrać, ustawić, potwierdzić i kontynuować.*

Po pierwszym włączeniu telewizora wyszukiwanie akcesoriów zostanie przeprowadzone przed rozpoczęciem ustawień początkowych. Aby sparować pilota (w zależności od modelu pilota) i inne akcesoria bezprzewodowe z telewizorem, postępuj zgodnie z instrukcjami wyświetlanymi na ekranie.. Naciśnij przycisk **Back/Return**, aby zakończyć dodawanie akcesoriów i rozpocząć konfigurację.

#### **1. Komunikat powitalny i wybór języka**

Wyświetli się komunikat "Welcome" oraz opcje wyboru języka wymienione na ekranie. Wybierz żądany język z listy i naciśnij przycisk **OK**, aby kontynuować.

#### **2. Szybka konfiguracja**

Jeśli wcześniej nie podłączyłeś telewizora do internetu poprzez Ethernet, wyświetli się okno umożliwiające transfer sieci WLAN i konta Google z telefonu z systemem Android do telewizora. Zaznacz **Continue** (kontynuuj) i naciśnij przycisk **OK**, aby kontynuować. Postępuj zgodnie z instrukcjami wyświetlanymi na ekranie telewizora i telefonu, aby zakończyć procedurę. Można również pominąć ten punkt wybierając opcję **Skip** (pomiń). Niektóre punkty można pominąć w zależności od ustawień przeprowadzony w tym punkcie.

Jeśli wcześniej podłączyłeś telewizor do internetu poprzez Ethernet, wyświetli się komunikat informujący o połączeniu. Możesz wybrać kontynuację połączenia przewodowego lub zmienić sieć. Zaznacz **Change network** (zmień sieć) i naciśnij przycisk **OK**, jeśli chcesz korzystać z połączenia bezprzewodowego zamiast przewodowego.

#### **3. Połączenie sieciowe**

Nastąpi automatyczne przejście do następnego punktu, jeśli w tym punkcie podłączysz telewizor do internetu poprzez Ethernet. Jeśli nie, dostępne sieci bezprzewodowe zostaną wyszukane i wyświetlone w kolejnym oknie. Wybierz sieć WLAN z listy i naciśnij przycisk **OK**, aby się połączyć. Jeśli sieć jest chroniona hasłem, wprowadź hasło za pomocą wirtualnej klawiatury. Wybierz opcję **Other network** (inna sieć) z listy, jeśli sieć, z którą chcesz się połączyć, posiada ukryty identyfikator SSID.

Jeśli w tym punkcie nie chcesz połączyć się z internetem, możesz go pominąć wybierając opcję **Skip** (pomiń). Możesz później połączyć się z internetem za pomocą opcji menu **Network & Internet** (sieć i internet) w menu **Settings** (ustawienia) w oknie głównym lub za pomocą menu **TV options** (opcje telewizora) w trybie TV na żywo.

Punkt zostanie pominięty, jeśli połączenia internetowe zostało ustanowione w poprzednim punkcie.

#### **4. Logowanie na koncie Google**

Po pomyślnym nawiązaniu połączenia w kolejnym oknie możesz zalogować się na koncie Google. Aby korzystać z usług Google, musisz zalogować się na koncie Google. Punkt zostanie pominięty, jeśli połączenia internetowe nie zostało ustanowione w poprzednim punkcie lub jeśli zalogowałeś się na koncie Google w punkcie "Szybka konfiguracja".

Logując się uzyskujesz dostęp do aplikacji z dostępem do filmów, muzyki i gier w sklepie Google Play; możesz otrzymywać spersonalizowane rekomendacje z aplikacji, np. YouTube; kupować lub wypożyczać najnowsze filmy i programy w Google Play Movies & TV; uzyskać dostęp do rozrywki i sterować mediami. Zaznacz opcję **Sign In** (zaloguj) i naciśnij przycisk **OK**, aby kontynuować. Dostępne są nastepujące opcje logowania:

- **• Za pomocą telefonu lub komputera:** Możesz zalogować się w telefonie lub w komputerze za pomocą przeglądarki. Zaznacz opcję "Use your phone or computer" (za pomocą telefonu lub komputera) i naciśnij przycisk **OK**. Kod zostanie wyświetlony na ekranie telewizora. Upewnij się, że telefon lub komputer podłączony jest do tej samej sieci co telewizor. Otwórz podaną stronę internetową (androidtv.com/ setup, postępuj zgodnie z instrukcjami wyświetlanymi na ekranie dla aktualnego adresu URL) w przeglądarce telefonu lub komputera i wprowadź kod widoczny na ekranie telewizora w odpowiednie pole wprowadzania kodu. Następnie postępuj zgodnie z instrukcjami wyświetlanymi na urządzeniu i zakończ procedurę.
- **• Za pomocą pilota:** Opcja umożliwia zalogowanie na koncie Google poprzez wprowadzenie adresu e-mail lub numeru telefonu i hasła.

**Jeśli w tym punkcie nie chcesz zalogować się na koncie Google, możesz go pominąć wybierając opcję Skip (pomiń).**

#### **5. Warunki korzystania z usługi**

Następnie wyświetli się okno warunków korzystania z usługi. Kontynuując akceptujesz warunki korzystania z usługi Google, politykę prywatności Google oraz warunki korzystania z usługi Google Play. Zaznacz opcję **Accept** (akceptuj) i naciśnij przycisk **OK** na pilocie, aby zatwierdzić i kontynuować. W oknie można również wyświetlić **Terms of Service** (warunki korzystania z usługi), **Privacy Policy** (politykę prywatności) oraz **Play Terms of Service** (warunki korzystania z usługi Play). Wyświetlenie treści wymaga połączenia internetowego. Wyświetli się komunikat z adresem strony internetowej, na której również można przeglądać te informacje w przypadku braku dostępu do internetu.

#### **6. Lokalizacja**

W kolejnym oknie możesz zezwolić lub zabronić aplikacjom Google i niezależnych producentów korzystania z informacji o lokalizacji telewizora. Wybierz **Yes** (tak), aby zatwierdzić i naciśnij przycisk **OK**. Aby pominąć ten punkt bez zatwierdzenia, wybierz opcję **No** (nie) i kontynuuj naciskając przycisk **OK**. Możesz zmienić to ustawienie później korzystając z menu **Settings>Device Preferences>Location** (ustawienia>preferencje urządzenia>lokalizacja) w oknie głównym.

#### **7. Pomóż ulepszyć system Android**

Automatycznie wysyłaj do Google informacje diagnostyczne, np. raporty o awariach oraz dane dotyczące wykorzystania urządzenia i aplikacji. Powyższe informacje nie zostaną wykorzystane do identyfikacji użytkownika. Wybierz **Yes** (tak), aby zatwierdzić i naciśnij przycisk **OK**. Aby pominąć ten punkt bez zatwierdzenia, wybierz opcję **No** (nie) i kontynuuj naciskając przycisk **OK**. Możesz zmienić to ustawienie później korzystając z menu **Settings>Device Preferences>Usage & Diagnostics** (ustawienia>preferencje urządzenia>wykorzystanie i diagnostyka) w oknie głównym.

Informacje o usługach Google i niektórych funkcjach telewizora zostaną wyświetlone w następnej kolejności. Możesz włączyć osobiste wyniki dla asystenta, wybierając odpowiednią opcję, jeśli zostaniesz poproszony. Naciskaj kolejno przycisk **OK**, aby kontynuować.

#### **8. Kraj**

W następnym punkcie wybierz **Country** (kraj) z listy i naciśnij przycisk **OK**, aby kontynuować.

#### **9. Hasło**

W tym punkcie, w zależności od kraju wybranego w poprzednim punkcie, możesz zostać poproszony o określenie hasła (kodu PIN). Naciśnij przycisk **OK**, aby kontynuować. Wybranym kodem PIN nie może być 0000. Kod PIN będzie wymagany w celu uzyskania dostępu do niektórych menu, treści lub do odblokowania zablokowanych kanałów, źródeł sygnału itp. Należy go wprowadzić, jeśli zostaniesz poproszony o podanie kodu PIN podczas obsługi menu.

#### **10. Ustawienie trybu pracy telewizora**

W kolejnym punkcie ustawień początkowych możesz ustawić tryb pracy telewizora na **Home** (dom) lub **Store** (sklep). Opcja **Store (sklep)** spowoduje skonfigurowanie ustawień telewizora do działania w warunkach sklepu. Opcja przeznaczona wyłącznie do wykorzystania w sklepie. W przypadku użytku domowego zalecany jest wybór opcji **Home** (dom).

#### **11. Wbudowana funkcja Chromecast jest zawsze dostępna**

Wybierz preferencje dotyczące dostępności funkcji Chromecast. W przypadku ustawienia opcji **On** (wł.) telewizor zostanie wykryty jako urządzenie Google Cast, co umożliwi asystentowi głosowemu Google i innym usługom włączanie telewizora w celu reagowania na polecenia Cast, nawet jeśli telewizor znajduje się w trybie czuwania, a ekran jest wyłączony.

#### **12. Tryb tunera**

*Uwaga: Jeśli nie chcesz przeprowadzać strojenia tunera, wybierz jedną z dostępnych opcji. Możesz pominąć strojenie na późniejszym etapie kreatora instalacji. Jeśli pominiesz ten punkt, możesz później przeprowadzić wyszukiwanie kanałów korzystając z powiązanych opcji menu Channels (kanały).*

Nastepnym punktem jest wybór trybu tunera. Wybierz preferencje tunera, aby zainstalować kanały dla funkcji TV na żywo. **Dostępne opcje to Antenna** (antena), **Cable (telewizja kablowa)** i **Satellite** (telewizja satelitarna). Zaznacz opcję odpowiadającą danemu miejscu eksploatacji telewizora i naciśnij przycisk **OK** lub **prawy** przycisk kierunkowy, aby kontynuować.

#### **Antena**

Jeśli wybierzesz opcję **Antenna** (antena), telewizor wyszuka programy cyfrowej telewizji naziemnej i analogowe. W następnym oknie zaznacz opcję **Scan** (wyszukiwanie) i naciśnij przycisk **OK**, aby rozpocząć wyszukiwanie, albo wybierz opcję **Skip Scan** (pomiń wyszukiwanie), aby kontynuować bez wyszukiwania.

#### **Telewizja kablowa**

Jeśli wybierzesz opcję **Cable** (telewizja kablowa), telewizor wyszuka programy cyfrowej telewizji kablowej i analogowe. Ewentualne dostępne opcje operatora zostaną wyświetlone w oknie **Select Operator** (wybór operatora). W przeciwnym razie ten punkt zostanie pominięty. Możesz wybrać tylko jednego operatora z listy. Zaznacz żądanego operatora i naciśnij przycisk **OK** lub **prawy** przycisk kierunkowy, aby kontynuować. W następnym oknie zaznacz opcję **Scan** (wyszukiwanie), aby rozpocząć wyszukiwanie, albo wybierz opcję **Skip Scan** (pomiń wyszukiwanie), aby kontynuować bez wyszukiwania. W przypadku wyboru opcji **Scan** (wyszukiwanie) zostanie wyświetlone okno konfiguracji. Opcje **Scan Mode** (tryb wyszukiwania), **Frequency (KHz)** (częstotliwość, kHz), **Modulation** (modulacja), **Symbol Rate (Ksym/s)** (ilość symboli, Ksym/s), **Network ID** (nr identyfikacyjny sieci) mogą wymagać ustawienia. Aby przeprowadzić pełne wyszukiwanie, ustaw **Scan Mode** (tryb wyszukiwania) na **Full/Advance** (pełne>zaawansowane, jeśli dostępne. W zależności od wybranego operatora i/lub **Scan Mode** (tryb wyszukiwania) niektóre opcje mogą nie być dostępne do ustawienia.

Po zakończeniu ustawiania dostępnych opcji naciśnij **prawy** przycisk kierunkowy, aby kontynuować. Telewizor rozpocznie wyszukiwanie dostępnych programów.

#### **Satelita**

W przypadku wyboru opcji **Satellite** (telewizja satelitarna) wyświetli się okno **Satellite Type (typ satelity)**. **Dostępne opcje to Preferred Satellite (preferowany satelita)** i **General Satellite (satelita ogólny)**. Wybierz jedną z opcji i naciśnij przycisk **OK**, aby kontynuować.

*Uwaga: Opcje Preferred Satellite (preferowany satelita) i General Satellite (satelita ogólny) mogą być niedostępne w zależności od wybranego kraju. W takim przypadku wyświetli się okno DVBS Configuration Setting (ustawienie konfiguracji DVBS) po ustawieniu trybu tunera na Satellite (telewizja satelitarna).*

W przypadku wyboru opcji **Preferred Satellite** (preferowany satelita) wyświetli się okno **Select Operator** (wybór operatora). Możesz wybrać tylko jednego operatora z listy. Zaznacz żądanego operatora i naciśnij przycisk **OK** lub **prawy** przycisk kierunkowy, aby kontynuować. Niektóre z poniższy mogą być wcześniej ustawione w zależności od wybranego w tym punkcie operatora. Przed kontynuowaniem sprawdź parametry i wyreguluj je, jeśli to konieczne.

Następnie wyświetli się okno DVBS **Configuration Setting** (ustawienie konfiguracji DVBS). Najpierw należy ustawić opcję **Antenna type (typ anteny) (\*)**. Dostępne opcje to **Universal** (uniwersalna), **Single Cable**  (pojedynczy przewód) oraz **Jess Singlecable** (pojedynczy przewód Jess). Ustaw opcję **Antenna Type** (typ anteny) na **Universal** (uniwersalna) dla systemów satelitarnych Direct i DiSEqC. Jeśli ustawisz typ anteny na **Universal** (uniwersalna), naciśnij **prawy** przycisk kierunkowy, aby przejść do następnego punktu. W przypadku ustawienia typu anteny na **Single Cable** (pojedynczy przewód) lub **Jess Singlecable** (pojedynczy przewód Jess) dostępne są trzy dodatkowe opcje w oknie **DVBS Configuration Setting** (ustawienie konfiguracji DVBS): **Tuner**, **Band frequency** (pasmo częstotliwości) i **User Defined** (określony przez użytkownika). Opcja **User Defined** (określony przez użytkownika) będzie dostępna, jeśli opcja **Band frequency** (pasmo częstotliwości) zostanie ustawiona na **User Defined** (określony przez użytkownika). Ustaw powyższe opcje, jeśli są dostępne, i naciśnij **prawy** przycisk kierunkowy, aby kontynuować.

*(\*) Ta opcja może posiadać nazwę Satellite type (typ satelity) w zależności od wybranego kraju.*

Po skonfigurowaniu parametrów w oknie **DVBS Configuration Setting** (ustawienie konfiguracji DVBS) zgodnie z miejscem eksploatacji telewizora może wyświetlić się okno **Select Satellite** (wybór satelity). Możesz skonfigurować różne satelity w zależności od wybranego typu anteny i operatora w poprzednich punktach. Zaznacz żądaną opcję satelity i naciśnij przycisk **OK**, aby ustawić parametry *(\*)*. **Satellite Status** (status satelity) pierwszei opcji satelity zostanie ustawiony na **On** (wł.). Aby skonfigurować inne ustawienia satelity i umożliwić wyszukiwanie, tę opcję należy najpierw ustawić na **On** (wł.). Naciśnij przycisk **Back** i wybierz kolejnego satelitę, którego chcesz ustawić. Po zakończeniu zmian konfiguracji naciśnij **prawy** przycisk kierunkowy, aby kontynuować.

*(\*) W przypadku systemu satelitarnego Direct opcję DiSEqC Set należy ustawić na DiSEqC A.*

**Następnie wyświetli się okno Channel Scan** (wyszukiwanie kanałów). Wybierz opcję **Scan** (wyszukiwanie) i naciśnij przycisk **OK** lub **prawy** przycisk kierunkowy, aby kontynuować konfigurację wyszukiwania. Wybierz opcję **Skip Scan** (pomiń wyszukiwanie), aby kontynuować bez przeprowadzenia wyszukiwania i zakończyć ustawienia początkowe.

Następnie wyświetli się okno **DVBS Scan Configure** (konfiguracja wyszukiwania DVBS), jeśli została wybrana opcja **Scan** (wyszukiwanie). Dostępne opcje to: **Scan Mode** (tryb wyszukiwania) i **Channels** (kanały). Możesz wybrać przeprowadzenie pełnego wyszukiwania lub wyszukiwania sieciowego. Odpowiednio ustaw **Scan Mode** (tryb wyszukiwania). Jeśli zamierzasz przeprowadzić wyszukiwanie sieciowe, upewnij się, że odpowiednio ustawiłeś parametry **Frequency** (częstotliwość), **Symbol Rate (Ksym/s)** (ilość symboli, Ksym/s) i Polarization (polaryzacja) opcji **Transponder** (transponder) w oknie **Satellite Setup** (konfiguracja satelity). Zmiana ustawienia **Scan mode** (tryb wyszukiwania) może być niemożliwa w zależności od poprzednich wyborów. Jeśli opcja **Channels** (kanały) jest ustawiona na **Free** (bezpłatne), szyfrowane kanały nie zostana zainstalowane. Dostepne mogą być również dodatkowe opcje w zależności od wybranego operatora, skonfiguruj te ustawienia zgodnie z własnymi preferencjami. Po przeprowadzeniu ustawień dostępnych opcji naciśnij **prawy** przycisk kierunkowy, aby rozpocząć wyszukiwanie, jeśli zaznaczona jest opcja **Scan Mode** (tryb wyszukiwania) lub **Channels** (kanały). Podczas wyszukiwania możesz nacisnąć przycisk **Back**, aby anulować wyszukiwanie. Wyszukane kanały zostaną zapisane na liście kanałów.

Po zakończeniu instalacji zostanie wyświetlony wynik. Naciśnij przycisk **OK**, aby zakończyć konfigurację.

Wyświetli się okno główne. Można zaznaczyć aplikację **Live TV** (TV na żywo) i nacisnąć przycisk **OK**, aby przełączyć się do trybu TV na żywo i oglądać kanały telewizyjne.

### **Okno główne**

Aby korzystać z zalet telewizora z systemem Android, telewizor należy podłączyć do internetu. Podłącz telewizor do sieci domowej z szybkim połączeniem internetowym. Możesz podłączyć telewizor bezprzewodowo lub przewodowo do modemu/routera. Szczegółowe informacje na temat podłączenia telewizora do internetu można znaleźć w sekcjach **Network & Internet** (Sieć i internet) oraz **Connecting to the Internet**  (Podłączenie do internetu).

Menu główne stanowi centrum telewizora. Naciśnij przycisk **Home**, aby wyświetlić okno główne. W menu głównym można uruchomić dowolną aplikację, przełączyć kanał telewizyjny, oglądać filmy lub przełączyć się na podłączone urządzenie. W zależności od konfiguracji telewizora i wybranego kraju w ustawieniach początkowych menu główne może zawierać różne elementy.

Dostępne opcje okna głównego są ustawione w wierszach. Do poruszania się po opcjach okna głównego wykorzystaj przyciski kierunkowe na pilocie. Mogą być dostępne aplikacje, YouTube, Google Play Movies & TV, Google Play Music i Google Play, powiązane wiersze i wiersze zainstalowanych aplikacji. Wybierz wiersz, a następnie zaznacz żądany element w wierszu. Naciśnij przycisk **OK**, aby dokonać wyboru lub przejść do menu podrzędnego.

W lewym górnym narożniku okna znajdują się narzędzia wyszukiwania. Aby rozpocząć wyszukiwanie możesz wpisać słowo za pomocą wirtualnej klawiatury lub wypróbować opcję wyszukiwania głosowego, jeśli pilot posiada wbudowany mikrofon. Zaznacz żądaną opcję i naciśnij przycisk **OK**, aby kontynuować.

W prawym górnym narożniku okna znajdują się opcje **Notifications** (powiadomienia), **Inputs, Networks & Internet** (źródła sygnału, sieć i internet) (oznaczone jako **Connected** (podłączone) lub **Not Connected** (niepodłączone) zgodnie z aktualnym stanem połączenia), **Settings** (Ustawienia), i zostanie wyświetlona aktualna godzina. Możesz skonfigurować własne preferencje daty i godziny korzystając z opcji menu **Date & time** (data i godzina) w menu **Settings>Device Preferences (ustawienia>preferencje urządzenia)**.

Pierwszy wiersz to wiersz **Apps** (aplikacje). Aplikacje **Live TV** (TV na żywo) i **Multi Media Player** (odtwarzacz multimedialny) będą dostępne wraz z innymi aplikacjami. Zaznacz opcję **Live TV** (TV na żywo) i naciśnij przycisk **OK**, aby przełączyć się do trybu TV na żywo. Jeśli źródło sygnału zostało wcześniej ustawione na opcję inną niż **TV**, naciśnij przycisk **Source** i ustaw opcję **TV**, aby oglądać kanały telewizyjne na żywo. Zaznacz opcję **Multi Media Player** (odtwarzacz multimedialny) i naciśnij przycisk **OK**, aby przeglądać podłączone pamięci USB lub serwery multimedialne i odtwarzać/wyświetlać zainstalowane materiały multimedialne w telewizorze. Pliki audio można odtwarzać przez głośniki telewizora lub system głośników podłączony do telewizora. Możesz skonfigurować preferencje wyjścia dźwięku ustawiając opcję **Speaker** (głośnik) w menu **Settings>Device Preferences>Sound** (ustawienia>preferencje urządzenia>dźwięk).

### **Zawartość menu trybu TV na żywo**

Najpierw przełącz telewizor do trybu TV na żywo, a następnie naciśnij przycisk **Menu** na pilocie, aby wyświetlić opcje menu TV na żywo. Aby przełączyć się do trybu TV na żywo, możesz nacisnąć przycisk **Exit** lub zaznaczyć aplikację **Live TV** (TV na żywo) w wierszu **Apps** (aplikacje) i nacisnąć przycisk **OK** w oknie głównym.

#### **Channels (kanały)**

**Add to My Favorites (dodaj do ulubionych):** Dodaj aktualnie oglądany kanał do poprzednio wybranej listy ulubionych.

**Program Guide (przewodnik telewizyjny):** Otwórz elektroniczny przewodnik telewizyjny. Szczegółowe informacje można znaleźć w sekcji **Programme Guide** (przewodnik telewizyjny).

**New Channels Available (dostępne nowe kanały):** Rozpocznij wyszukiwanie nowych kanałów. Wybierz aplikację źródła kanału lub tuner. Następnie przeprowadź ustawienia zgodnie z miejscem eksploatacji telewizora i preferencjami, jeśli to konieczne. Możesz skorzystać z opcji menu **Channel** (kanał) do wyszukiwania kanałów telewizyjnych. Więcej informacji można znaleźć w sekcji **Channel** (kanał). Po zakończeniu zaznacz opcję **Done** (gotowe) i naciśnij przycisk **OK**.

#### **Opcje telewizora**

**Source (źródło sygnału):** Wyświetl listę źródeł sygnałów. Wybierz żądane źródło i naciśnij przycisk **OK**, aby przełączyć telewizor na wybrane źródło sygnału.

**Picture Mode (tryb obrazu):** Ustaw tryb obrazu zgodnie ze swoimi preferencjami lub wymaganiami. Tryb obrazu można ustawić na jedną z następujących opcji: **User** (tryb użytkownika), **Standard (standar-** **dowy), Vivid (wyraźny), Sport, Movie** (film) i **Game** (gra). Można wykorzystać tryb **User** (użytkownika) do tworzenia ustawień dostosowanych do indywidualnych potrzeb. Przejdź do **Settings>Device Preferences>Picture** (ustawienia>preferencje urządzenia>obraz), aby uzyskać szczegółowe opcje ustawień.

**Display Mode (tryb wyświetlania obrazu):** Ustaw proporcje obrazu. Wybierz jedną z predefiniowanych opcji zgodnie z preferencjami.

**Speakers (głośniki):**Aby emitować dźwięk telewizora z podłączonego kompatybilnego urządzenia audio, ustaw na **External Audio System**  (zewnętrzny system audio). Ustaw na **TV Speakers** (głośniki telewizora), aby wykorzystać głośniki telewizora do emitowania dźwięku.

#### **Power (zasilanie)**

**Sleep Timer (wyłącznik czasowy):** Określ czas bezczynności, po którym telewizor zostanie automatycznie przełączony do trybu uśpienia.

**Picture off (obraz wyłączony):** Wybierz tę opcję i naciśnij przycisk **OK**, aby wyłączyć ekran. Naciśnij przycisk na pilocie lub telewizorze, aby ponownie włączyć ekran. Pamiętaj, że nie można włączyć ekranu za pomocą przycisków **Volume +/-**, **Mute** i **Standby**. Powyższe przyciski będą działać normalnie.

**Switch off timer (wyłączenie urządzenia o ustawionej godzinie):** Określ czas, po którym telewizor zostanie automatycznie wyłączony. Ustaw tę opcję na **Off** (wył.), aby wyłączyć funkcję.

**No Signal Auto Power Off (automatyczne wyłączenie przy braku sygnału):** Ustaw zachowanie telewizora, jeśli nie odbiera sygnału z aktualnie ustawionego źródła sygnału. Określ czas, po którym telewizor zostanie wyłączony lub ustaw tę opcję na **Off (wył.)**, aby wyłączyć funkcję.

**CI Card (karta CI):** Wyświetl dostępne opcje menu używanej karty CI. Element może nie być dostępny w zależności od ustawienia źródła sygnału.

#### **Advanced Options (opcje zaawansowane)**

**Audio Language (język ścieżki dźwiękowej):** Ustaw preferowany język ścieżki dźwiękowej. Element może nie być dostępny w zależności od ustawienia źródła sygnału.

**Blue Mute (niebieskie tło):** Włącz lub wyłącz funkcje zgodnie z preferencjami. Po włączeniu funkcji na ekranie wyświetli się niebieskie tło w przypadku braku sygnału.

**Default Channel (kanał domyślny):** Ustaw domyślny kanał, który będzie wyświetlany po włączeniu zasilania telewizora. Po ustawieniu opcji **Select Mode** (wybór trybu) na **User Select** (wybór użytkownika) będzie dostępna opcja **Show Channels** (wyświetl kanały). Zaznacz opcję i naciśnij przycisk **OK**, aby wyświetlić listę kanałów. Zaznacz kanał i naciśnij przycisk **OK**, aby dokonać wyboru. Wybrany kanał zostanie wyświetlony za każdym razem po ponownym włączeniu telewizora przełączonego do trybu Quick Standby. W przypadku ustawienia opcji **Select Mode** (wybór trybu) na **Last Status** (ostatni stan) zostanie wyświetlony ostatnio oglądany kanał.

**Interaction Channel (kanał interaktywny):** Włącz lub wyłącz funkcję Interaction Channel (kanał interaktywny).

**MHEG PIN Protection (ochrona systemu MHEG kodem PIN):** Włącz lub wyłącz funkcję ochrony systemu MHEG kodem PIN. Ustawienie uaktywnia lub blokuje dostęp do niektórych aplikacji

MHEG. Zablokowane aplikacje można uaktywnić wprowadzając właściwy kod PIN.

#### **HBBTV Settings (ustawienia HBBTV)**

**HBBTV Support (obsługa serwisu HBBTV):** Włącz lub wyłącz funkcie HBBTV.

**Do Not Track (nie śledzić):** Ustaw preferencje dotyczące śledzenia serwisów HBBTV.

**Cookie Settings (ustawienia plików cookies):** Ustaw preferencje dotyczące plików cookies dla serwisów HBBTV.

**Persistent Storage (pamięć trwała):** Włącz lub wyłącz funkcję Persistent Storage (pamięć trwała). W przypadku ustawienia na **On** (wł.) pliki cookies zostaną zapisane z datą wygaśnięcia w pamięci trwałej telewizora.

**Block Tracking Sites (blokuj witryny śledzące):** Włącz lub wyłącz funkcję Block Tracking Sites (blokuj witryny śledzące).

**Device ID (nr identyfikacyjny urządzenia):** Włącz lub wyłącz funkcję wyświetlania nr identyfikacyjny urządzenia.

**Reset Device ID (zresetuj nr identyfikacyjny urządzenia):** Zresetuj nr identyfikacyjny urządzenia dla serwisów HBBTV. Wyświetli się okno dialogowe z prośbą o potwierdzenie. Naciśnij przycisk **OK**, aby kontynuować, albo przycisk **Back**, aby anulować.

#### **Subtitle (napisy dialogowe)**

**Analogue Subtitle (analogowe napisy dialogowe):** Ustaw opcję na **Off** (wył.), **On** (wł.) lub **Mute** (wyciszenie). W przypadku **wyboru** opcji Mute (wyciszenie) analogowe napisy dialogowe wyświetlane są na ekranie, ale głośniki zostaną wyciszone.

**Digital Subtitle (cyfrowe napisy dialogowe):** Ustaw opcję na **Off** (wył.) lub **On** (wł.).

**Subtitle Tracks (ścieżki napisów dialogowych):** Ustaw preferencje ścieżki napisów dialogowych, jeśli dostępne.

**Digital Subtitle Language (język cyfrowych napisów dialogowych):** Ustaw jedną z wymieniowych opcji języka jako pierwszy preferowany język cyfrowych napisów dialogowych.

**Second Digital Subtitle Language (drugi język cyfrowych napisów dialogowych):** Ustaw jedną z wymieniowych opcji języka jako drugi preferowany język cyfrowych napisów dialogowych. Jeśli wybrany język nie jest dostępny w opcjach języka cyfrowych napisów dialogowych **(Digital Subtitle Language),**  napisy dialogowe będą wyświetlane w tym języku.

**Subtitle Type (typ napisów dialogowych):** Ustaw opcję na **Normal** (normalny słuch) lub **Hearing Impaired (osoba niedosłysząca)**. Wybór opcji Hearing Impaired (osoba niedosłysząca) zapewnia obsługę napisów dialogowych dla osób niesłyszących i niedosłyszących z dodatkowymi opisami.

#### **Teletext (teletekst)**

**Digital Teletext Language (język teletekstu cyfrowego):** Ustaw język teletekstu dla programów telewizji cyfrowej.

**Decoding Page Language (język stron kodowych):** Ustaw język stron kodowych dla wyświetlania teletekstu.

BISS Key (klucz BISS): Wyświetli się komunikat "Click To Add **Biss Key"** (kliknij, aby dodać klucz BISS). Naciśnij przycisk **OK**, aby dodać klucz BISS. **Parametry Frequency (częstotliwość)**, **Symbol Rate (KSym/s) (ilość symboli, Ksym/s)**, **Polarization (polaryzacja)**, **Program ID (nr identyfikacyjny programu)** i **CW Key (klucz CW)** będą dostępne do ustawienia. Po przeprowadzeniu ustawień zaznacz opcję **Save Key (zapisz klucz)** i naciśnij przycisk **OK**, aby zapisać i dodać klucz BISS. Opcja nie będzie dostępna, jeśli opcja **Channel Installation Mode (tryb instalacji kanałów)** w menu **Settings>Channel** (ustawienia>kanał) nie zostanie ustawiona na **Preferred Satellite (preferowany satelita)**, **General Satellite (satelita ogólny)** lub **Satellite** (telewizja satelitarna). Dostępne opcję różnią się w zależności od kraju wybranego podczas przeprowadzania ustawień początkowych.

**Auto Sleep (automatyczne uruchomienie wyłącznika czasowego):** Określ czas bezczynności, po którym telewizor zostanie automatycznie przełączony do trybu uśpienia. **Dostępne są opcje: 4 Hours (4 godz.)**, **6 Hours (6 godz.)** i **8 Hours**. Ustaw opcję na **Never (nigdy)**, aby nie wyłączać telewizora.

**System Information (informacje o systemie):** Wyświetl szczegółowe informacje o systemie dotyczące aktualnego kanału, np. **Signal Level (poziom sygnału)**, **Signal Quality (jakość sygnału)**, **Frequency (częstotliwość)** itp.

**Version Info (informacje o wersji):** Wyświetl informacje o systemie, np. **Model Name (nazwa modelu)** i **Version (wersja)**.

**Settings (ustawienia):** Szczegółowe informacje można znaleźć w sekcji **Settings** (ustawienia).

#### **Record (nagrywanie)**

**Record List (lista nagrań):** Nagrania zostaną wyświetlone, jeśli są dostępne. Zaznacz wybrane nagranie i naciśnij **żółty** przycisk, aby usunąć; albo naciśnij **niebieski** przycisk, aby wyświetlić szczegółowe informacje. Można wykorzystać przyciski czerwony i zielony do przewijania strony w górę lub w dół.

**Device Info (informacje o urządzeniu):** Podłączone pamięci USB zostaną wyświetlone. Zaznacz wybraną pamięć i naciśnij przycisk **OK**, aby wyświetlić dostepne opcie.

**Set TimeShift (ustaw funkcję pauzy na żywo):** Zaznacz wybraną pamięć USB lub partycję na niej, aby nagrywać z wykorzystaniem funkcji pauzy na żywo.

**Set PVR (ustaw PVR):** Zaznacz wybraną pamięć USB lub partycję na niej, aby nagrywać z wykorzystaniem funkcji PVR.

**Format:** Sformatuj wybraną pamięć USB. Więcej informacji można znaleźć w sekcji **USB Recording** (nagrywanie do pamięci USB).

**Speed Test (test prędkości):** Rozpocznij test prędkości podłączonej pamięci USB. Po zakończeniu zostaną wyświetlone wyniki testu.

**Schedule List (lista harmonogramów):** Dodaj przypomnienia lub timery nagrywania za pomocą menu **Schedule List (lista harmonogramów)**.

**Time Shift Mode (funkcja pauzy na żywo):** Włącz lub wyłącz nagrywanie z wykorzystaniem funkcji pauzy na żywo. Więcej informacji można znaleźć w sekcji **USB Recording** (nagrywanie do pamięci USB).

### **Ustawienia**

Możesz uzyskać dostęp do menu **Settings** (ustawienia) w oknie głównym lub za pomocą menu **TV Options** w trybie TV na żywo.

#### **Sieć i internet**

Można skonfigurować ustawienia sieci telewizora za pomocą opcji w tym menu. Możesz również zaznaczyć ikonę Connected/Not Connected (połączenie/brak połączenia) w oknie głównym i nacisnąć przycisk **OK**, aby uzyskać dostęp do tego menu.

**Wi-Fi:** Włącz lub wyłącz bezprzewodową sieć LAN (WLAN).

#### **Dostępne sieci**

Po właczeniu funkcji WLAN zostana wyświetlone dostepne sieci bezprzewodowe. Zaznacz opcję **See all** (wyświetl wszystkie) i naciśnij przycisk **OK**, aby wyświetlić wszystkie sieci. Wybierz jedną z sieci i naciśnij przycisk **OK**, aby się połączyć. Możesz zostać poproszony o wprowadzenie hasła, aby połączyć się z wybraną siecią, jeśli dana sieć jest chroniona hasłem.

#### **Inne opcje**

**Add new network (dodaj nową sieć):** Dodaj sieci z ukrytymi identyfikatorami SSID.

**Scanning always available (wyszukiwanie zawsze dostępne):** Możesz zezwolić usłudze lokalizacji i innym aplikacjom na wyszukiwanie sieci, nawet jeśli funkcja WLAN jest wyłączona. Naciśnij przycisk OK, aby włączyć lub wyłączyć funkcję.

**Wow:** Włącz lub wyłącz funkcję Wake On WLAN (włączanie urządzenia poprzez sieć LAN). Funkcja umożliwia włączenie lub wybudzenie telewizora poprzez sieć.

**Wol:** Włącz lub wyłącz funkcję Wake On LAN (włączanie urządzenia poprzez sieć LAN). Funkcja umożliwia włączenie lub wybudzenie telewizora poprzez sieć bezprzewodową

#### **Ethernet**

**Connected/Not connected (połączenie/brak połączenia):** Wyświetla stan połączenia internetowego poprzez adresy Ethernet, IP i MAC.

**Proxy settings (ustawienia serwera proxy):** Ustaw ręcznie serwer proxy HTTP dla przeglądarki. Z tego serwera proxy nie mogą korzystać inne aplikacje.

**IP Settings (ustawienia adresu IP):** Skonfiguruj ustawienia adresu IP telewizora.

#### **Kanał**

#### **Channels (kanały)**

Opcje tego menu mogą ulec zmianie lub stać się nieaktywne w zależności od wybranego **Channel Installation Mode** (tryb instalacji kanałów).

#### **Tryb instalacji kanałów – antena**

**Automatic Channel Search (automatyczne wyszukiwanie kanałów):** Rozpocznij wyszukiwanie kanałów analogowych i cyfrowych. Możesz nacisnąć przycisk **Back**, aby anulować wyszukiwanie. Wyszukane kanały zostaną zapisane na liście kanałów.

**Update Scan (wyszukiwanie aktualizacji):** Wyszukiwanie aktualizacji. Poprzednio dodane kanały nie zostaną usunięte, ale wszystkie nowo wyszukane kanały zostaną zapisane na liście kanałów.

**Analogue Manual Scan (ręczne wyszukiwanie kanałów analogowych):** Rozpocznij ręczne wyszukiwanie kanałów analogowych. Wprowadź Start Frequency (częstotliwość początkową), a następnie wybierz opcję Scan Up (wyszukiwanie w górę) lub Scan Down (wyszukiwanie w dół)**.** Po wyszukaniu kanału wyszukiwanie zostanie zakończone, a wyszukany kanał zapisany na liście kanałów.

**Single RF Scan (pojedyncze wyszukiwanie RF):** Wybierz opcję **RF Channel (kanał RF)** za pomocą prawego/lewego przycisku kierunkowego. **Poziom sygnału** i **Signal Quality (jakość sygnału)** wybranego kanału zostaną wyświetlone. Naciśnij przycisk **OK**, aby rozpocząć wyszukiwanie wybranego kanału RF. Wyszukane kanały zostaną zapisane na liście kanałów.

**Manual Service Update (ręczna aktualizacja usług):** Rozpocznij ręczną aktualizację usług.

**LCN (logiczny numer kanału):** Ustaw preferencje LCN. LCN (Logical Channel Number) to system logicznych numerów kanałów, który porządkuje dostępne programy telewizyjne zgodnie z rozpoznawalną kolejnością numerów kanałów (jeśli dostępna).

**Channel Scan Type (typ wyszukiwania kanałów):** Ustaw preferencje typu wyszukiwania kanałów.

**Channel Store Type (typ zapisywania kanałów):** Ustaw preferencje typu zapisywania kanałów.

**Favourite Network Select (wybór ulubionej sieci):** Wybierz ulubioną sieć. Ta opcja menu będzie aktywna, jeśli dostępnych jest więcej niż jedna sieć.

**Channel Skip (pomiń kanał):** Ustaw kanały, które zostaną pomięte podczas przełączania kanałów za pomocą przycisków **Programme +/-** na pilocie. Zaznacz żądany(e) kanał(y) na liście i naciśnij przycisk **OK**, aby wybrać/odznaczyć.

**Channel Sort (sortuj kanały):** Zmień pozycje dwóch wybranych kanałów na liście. Zaznacz żądane kanały na liście i naciśnij przycisk **OK**, aby wybrać. Po wyborze drugiego kanału jego pozycja zostanie zmieniona z pozycją pierwszego wybranego kanału.

**Channel Move (przenieś kanał):** Przenieś kanał na pozycję innego kanału. Zaznacz kanał, który chcesz przenieść i naciśnij przycisk **OK**, aby wybrać. Następnie przeprowadź to samo dla drugiego kanału. Po wyborze drugiego kanału pierwszy wybrany kanał zostanie przeniesiony na pozycję tego kanału.

**Channel Edit (edytuj kanał):** Edytuj kanały z listy kanałów. Edytuj nazwę i numer wybranego kanału i wyświetl informacje powiązane z danym kanałem: **nazwa sieci**, **częstotliwość**, **system kolorów** i **system dźwięku**, jeśli są dostępne. W zależności od kanału inne opcje mogą również być edytowalne. Możesz nacisnąć **niebieski** przycisk, aby usunąć zaznaczony kanał.

**Analogue Channel Fine-tune (strojenie precyzyjne kanałów analogowych):** Precyzyjne strojenie kanałów analogowych. Wyświetli się lista dostępnych kanałów analogowych. Wybierz jeden żądany kanał z listy i naciśnij przycisk **OK**. Następnie zmień częstotliwość kanału naciskając lewy/prawy przycisk kierunkowy. Naciśnij przycisk **OK**, aby zapisać nową częstotliwość danego kanału. Naciśnij przycisk **Back**,

aby anulować. Element może nie być widoczny w zależności od tego, czy ostatnio oglądany kanał był analogowy.

**Clear Channel List (wyczyść listę kanałów):** Usuń wszystkie kanały zapisane na liście kanałów wybranego trybu instalacji kanałów. Wyświetli się okno dialogowe z prośbą o potwierdzenie. Zaznacz **OK** i naciśnij przycisk **OK**, aby kontynuować. Zaznacz opcję **Cancel** (anuluj) i naciśnij przycisk **OK**, aby anulować.

#### **Tryb instalacji kanałów – telewizja kablowa**

**Automatic Channel Search (automatyczne wyszukiwanie kanałów):** Rozpocznij wyszukiwanie kanałów analogowych i kanałów telewizji kablowej. Zostaną wyświetlone opcje operatora, jeśli są dostępne. Wybierz żądanego operatora i naciśnij przycisk **OK**. **Mogą być dostępne następujące opcje: Scan Mode (tryb wyszukiwania)**, **Channel Scan Type (typ wyszukiwania kanałów)**, **Frequency (częstotliwość)** i **Network ID** (nr identyfikacyjny sieci. Dostepne opcje zależa od wybranego operatora i trybu wyszukiwania **(Scan Mode).** Ustaw opcję **Scan Mode (tryb wyszukiwania)** na **Full (pełne)**, jeśli nie wiesz w jaki sposób ustawić inne opcje. Zaznacz opcję **Scan (wyszukiwanie)** i naciśnij przycisk **OK**, aby rozpocząć wyszukiwanie. Możesz nacisnąć przycisk **Back**, aby anulować wyszukiwanie. Wyszukane kanały zostaną zapisane na liście kanałów.

**Single RF Scan (pojedyncze wyszukiwanie RF):** Wprowadź **wartość częstotliwości**. **Poziom sygnału** i **jakość sygnału** wybranej **częstotliwości** zostaną wyświetlone. Zaznacz opcję **Scan** (wyszukiwanie) i naciśnij przycisk **OK**, aby rozpocząć wyszukiwanie. Wyszukane kanały zostaną zapisane na liście kanałów.

**LCN (logiczny numer kanału):** Ustaw preferencje LCN. LCN (Logical Channel Number) to system logicznych numerów kanałów, który porządkuje dostępne programy telewizyjne zgodnie z rozpoznawalną kolejnością numerów kanałów (jeśli dostępna).

**Channel Scan Type (typ wyszukiwania kanałów):** Ustaw preferencje typu wyszukiwania kanałów.

**Channel Store Type (typ zapisywania kanałów):** Ustaw preferencje typu zapisywania kanałów.

**Favourite Network Select (wybór ulubionej sieci):** Wybierz ulubioną sieć. Ta opcja menu będzie aktywna, jeśli dostępnych jest więcej niż jedna sieć.

**Channel Skip (pomiń kanał):** Ustaw kanały, które zostaną pomięte podczas przełączania kanałów za pomocą przycisków **Programme +/-** na pilocie. Zaznacz żądany(e) kanał(y) na liście i naciśnij przycisk **OK**, aby wybrać/odznaczyć.

**Channel Sort (sortuj kanały):** Zmień pozycje dwóch wybranych kanałów na liście. Zaznacz żądane kanały na liście i naciśnij przycisk **OK**, aby wybrać. Po wyborze drugiego kanału jego pozycja zostanie zmieniona z pozycją pierwszego wybranego kanału.

**Channel Move (przenieś kanał):** Przenieś kanał na pozycję innego kanału. Zaznacz kanał, który chcesz przenieść i naciśnij przycisk **OK**, aby wybrać. Następnie przeprowadź to samo dla drugiego kanału. Po wyborze drugiego kanału pierwszy wybrany kanał zostanie przeniesiony na pozycję tego kanału.

**Channel Edit (edytuj kanał):** Edytuj kanały z listy kanałów. Edytuj nazwę i numer wybranego kanału i wyświetl informacje powiązane z danym kanałem: **nazwa sieci**, **częstotliwość**, **system kolorów** i **system dźwięku, modulacja** i **ilość symboli**, jeśli są dostępne. W zależności od kanału inne opcje mogą również być edytowalne. Możesz nacisnąć **niebieski** przycisk, aby usunąć zaznaczony kanał.

**Analogue Channel Fine-tune (strojenie precyzyjne kanałów analogowych):** Precyzyjne strojenie kanałów analogowych. Wyświetli się lista dostępnych kanałów analogowych. Wybierz jeden żądany kanał z listy i naciśnij przycisk **OK**. Następnie zmień częstotliwość kanału naciskając lewy/prawy przycisk kierunkowy. Naciśnij przycisk **OK**, aby zapisać nową częstotliwość danego kanału. Naciśnij przycisk **Back**, aby anulować. Element może nie być widoczny w zależności od tego, czy ostatnio oglądany kanał był analogowy.

**Clear Channel List (wyczyść listę kanałów):** Usuń wszystkie kanały zapisane na liście kanałów wybranego trybu instalacji kanałów. Wyświetli się okno dialogowe z prośbą o potwierdzenie. Zaznacz **OK** i naciśnij przycisk **OK**, aby kontynuować. Zaznacz opcję **Cancel** (anuluj) i naciśnij przycisk **OK**, aby anulować.

#### **Channel Installation Mode – Preferred/General Satellite/Satellite (tryb instalacji kanałów – satelita preferowany/satelita ogólny/ telewizja satelitarna)**

**Satellite Re-scan (ponowne wyszukiwanie satelity):** Rozpocznij wyszukiwanie satelity zaczynając od okna wyboru operatora dla opcji **Preferred Satellite** (preferowany satelita) w trybie instalacji kanałów albo od okna wyboru satelity dla opcji **General Satellite** (satelita ogólny) lub **Satellite** (telewizja satelitarna) w trybie instalacji kanałów. Jeśli ta opcja wyszukiwania jest preferowana, niektóre konfiguracje wyszukiwania nie są dostępne, a zatem preferencje wprowadzone podczas ustawień początkowych mogą pozostać niezmienione.

**Satellite Add (dodaj satelitę):** Dodaj satelitę i przeprowadź wyszukiwanie satelity.

**Satellite Update (aktualizacja satelity):** Wyszukaj dostępne aktualizacje powtarzając poprzednie wyszukiwanie z tymi samymi ustawieniami. Można również skonfigurować te ustawienia przed rozpoczęciem wyszukiwania. Jeśli **Channel Installation Mode (tryb instalacji kanałów) zostanie ustawiony na Preferred Satellite** (preferowany satelita), ta opcja może posiadać inną nazwę w zależności od dostępnych usług. Zaznacz satelitę i naciśnij przycisk **OK**, aby skonfigurować szczegółowe parametry satelity. Naciśnij **prawy** przycisk kierunkowy, aby kontynuować.

**Satellite Manual Tuning (ręczne strojenie satelity):** Rozpocznij ręczne wyszukiwanie satelity.

**Favourite Network Select (wybór ulubionej sieci):** Wybierz ulubioną sieć. Ta opcja menu będzie aktywna, jeśli dostępnych jest więcej niż jedna sieć. Opcja może nie być dostępna w zależności od kraju wybranego podczas przeprowadzania ustawień początkowych.

**Channel Skip (pomiń kanał):** Ustaw kanały, które zostaną pomięte podczas przełączania kanałów za pomocą przycisków **Programme +/-** na pilocie. Zaznacz żądany(e) kanał(y) na liście i naciśnij przycisk **OK**, aby wybrać/odznaczyć.

**Channel Sort (sortuj kanały):** Zmień pozycje dwóch wybranych kanałów na liście. Zaznacz żądane kanały na liście i naciśnij przycisk **OK**, aby wybrać. Po wyborze drugiego kanału jego pozycja zostanie zmieniona z pozycją pierwszego wybranego kanału.

**Channel Move (przenieś kanał):** Przenieś kanał na pozycję innego kanału. Zaznacz kanał, który chcesz przenieść i naciśnij przycisk **OK**, aby wybrać. Następnie przeprowadź to samo dla drugiego kanału. Po wyborze drugiego kanału pierwszy wybrany kanał zostanie przeniesiony na pozycję tego kanału.

**Channel Edit (edytuj kanał):** Edytuj kanały z listy kanałów. Edytuj nazwę i numer wybranego kanału i wyświetl informacje powiązane z danym kanałem: **nazwa sieci**, **częstotliwość**, **system kolorów** i **system dźwięku**, jeśli są dostępne. W zależności od kanału inne opcje mogą również być edytowalne. Możesz nacisnąć **niebieski** przycisk, aby usunąć zaznaczony kanał.

**Clear Channel List (wyczyść listę kanałów):** Usuń wszystkie kanały zapisane na liście kanałów wybranego trybu instalacji kanałów. Wyświetli się okno dialogowe z prośbą o potwierdzenie. Zaznacz **OK** i naciśnij przycisk **OK**, aby kontynuować. Zaznacz opcję **Cancel** (anuluj) i naciśnij przycisk **OK**, aby anulować.

*Uwaga: Niektóre opcje mogą być niedostępne i zaznaczone szarym kolorem w zależności od wybranego operatora i powiązanych ustawień operatora.*

#### **Tryb instalacji kanałów (Channel Installation Mode)**

Ustaw opcję na **Antenna** (antena), **Cable** (telewizja kablowa), **Preferred Satellite** (preferowany satelita), **General Satellite** (satelita ogólny) lub **Satellite** (telewizja satelitarna).

**Automatyczna aktualizacja kanałów (Auto Channel Update)**

Włącz lub wyłącz funkcję automatycznej aktualizacji kanałów.

**Komunikat o aktualizacji kanałów (Channel Update Message)**

Włącz lub wyłącz funkcie komunikatu o aktualizacii kanałów. Element może nie być widoczny w zależności od ustawienia **trybu instalacji kanałów (Channel Installation Mode)**.

#### **Parental Controls (kontrola rodzicielska)**

*(\*) Aby wejść do tego menu, należy najpierw wprowadzić kod PIN. Hasło domyślne to 1234. Jeśli określiłeś nowe hasło po przeprowadzaniu ustawień początkowych, wykorzystaj hasło, które określiłeś. Niektóre opcje mogą nie być dostępne lub mogą się różnić w zależności od kraju wybranrgo podczas przeprowadzania ustawień początkowych.*

**Channels Blocked (blokada kanałów):** Wybierz kanał(y), który(e) chcesz zablokować, z listy kanałów. Zaznacz kanał i naciśnij przycisk **OK**, aby wybrać/odznaczyć. Aby oglądać zablokowany kanał, należy najpierw wprowadzić hasło.

**Programme Restrictions (ograniczenia dostępności programów):** Blokuj programy zgodnie z informaciami dotyczącymi klasyfikacji wiekowej, które są nadawane wraz z nimi. Możesz włączyć lub wyłączyć ograniczenia, ustawić systemy klasyfikacji, poziomy ograniczeń i limity wiekowe korzystając z opcji tego menu.

**Inputs Blocked (blokada źródeł sygnału):** Zapobiegaj dostępowi do materiałów multimedialnych wybranych źródeł sygnału. Zaznacz żądaną opcję źródła sygnału i naciśnij przycisk **OK**, aby wybrać/ odznaczyć. Aby przełączyć telewizor na zablokowane źródło sygnału, należy najpierw wprowadzić hasło.

**Change PIN (zmień kod PIN):** Zmień kod PIN. Zaznacz tę opcję i naciśnij przycisk **OK**. Najpierw należy wprowadzić stary kod PIN. Następnie wyświetli się okno wprowadzania nowego hasła. Wprowadź nowe hasło dwa razy, aby potwierdzić.

#### **Kanał audio (Audio Channel)**

Ustaw preferencje kanału audio, jeśli są dostępne. Element może nie być widoczny w zależności od tego, czy ostatnio oglądany kanał był analogowy.

#### **Język ścieżki dźwiękowej (Audio Language)**

Ustaw jedną z wymieniowych opcji języka jako pierwszy preferowany język ścieżki dźwiękowej. Element może nie być widoczny w zależności od tego, czy ostatnio oglądany kanał był cyfrowy.

#### **Drugi język ścieżki dźwiękowej (Second Audio Language)**

Ustaw jedną z wymieniowych opcji języka jako drugi preferowany język ścieżki dźwiękowej. Jeśli w ustawieniu **Audio Language** (język ścieżki dźwiękowej) wybrana opcja języka nie jest obsługiwana, te preferencje języka zostaną wzięte pod uwagę. Element może nie być widoczny w zależności od tego, czy ostatnio oglądany kanał był cyfrowy.

#### **Licencje Open Source**

Wyświetl informacje o licencji Open Source.

#### **Wersja (Version)**

Wyświetla numer wersii systemu.

#### **Konta i logowanie**

**Google:** Opcja będzie dostępna, jeśli zalogujesz się na swoim koncie Google. Możesz skonfigurować preferencje synchronizacji swoich danych lub wyrejestrować konto w telewizorze. Zaznacz usługę wymienioną w sekcji **Choose synced apps** (wybór zsynchronizowanych aplikacji) i naciśnij przycisk **OK**, aby włączyć/wyłączyć synchronizację danych. Zaznacz **Sync now** (synchronizuj teraz) i naciśnij przycisk **OK**, aby zsynchronizować wszystkie aktywne usługi jednocześnie.

**Add account (dodaj konto):** Dodaj nowe do dostępnych kont, logując się na nim.

#### **Aplikacje (Apps)**

Korzystając z opcji tego menu możesz zarządzać aplikacjami w telewizorze.

#### **Ostatnio otwarte aplikacje (Recently opened apps)**

Możesz wyświetlić ostatnio otwarte aplikacje. Zaznacz opcję **See all apps** (wyświetl wszystkie aplikacje) i naciśnij przycisk **OK**, aby wyświetlić wszystkie aplikacje zainstalowane w telewizorze. Wyświetlona zostanie również ilość wolnego miejsca w pamięci wymagana do ich przechowywania. Możesz wyświetlić wersję aplikacji, otworzyć lub wymusić zatrzymanie działania aplikacji, odinstalować pobrana aplikację, przejrzeć uprawnienia oraz wł./wył. je, włączyć/wyłączyć powiadomienia, usunąć dane i wyświetlić z pamięci cache itp. Zaznacz żądaną aplikację i naciśnij przycisk **OK**, aby wyświetlić dostępne opcje.

#### **Uprawnienia (Permissions)**

Zarządzaj uprawnieniami i niektórymi innymi funkcjami aplikacji.

**App permissions (uprawnienia aplikacji):** Aplikacje zostaną posortowane według kategorii typów uprawnień. Możesz włączyć/wyłączyć uprawnienia aplikacji z tych kategorii.

**Special app access (specjalny dostęp do aplikacji):** Skonfiguruj niektóre funkcje aplikacji i specjalne uprawnienia.

**Security & restrictions (bezpieczeństwo i ograniczenia):** Korzystając z opcji tego menu:

• Możesz zezwolić lub ograniczyć instalację aplikacji pochodzących ze źródeł innych niż sklep Google Play.

• Ustaw telewizor, aby odrzucał lub ostrzegał przed instalowaniem aplikacji, które mogłyby spowodować szkody.

#### **Preferencje urządzenia**

**About (informacje):** Sprawdź aktualizacje systemu, zmień nazwę urządzenia, zrestartuj telewizor i wyświetl informacje o systemie, np. adresy sieciowe, numery seryjne, wersje itp. Możesz również wyświetlić informacje prawne, zarządzać reklamami, wyświetlić swój identyfikator reklamowy, zresetować go oraz włączyć/wyłączyć reklamy spersonalizowane w oparciu o zainteresowania użytkownika.

**Netflix ESN:** Wyświetl swój numer ESN. Numer ESN to unikalny numer identyfikacyjny Netflix, stworzony specjalnie w celu identyfikacji telewizora użytkownika.

**Date & time (data i godzina):** Ustaw datę i godzinę w telewizorze. Możesz ustawić telewizor, aby automatycznie aktualizował date i godzinę w sieci lub w programach. Ustaw zgodnie z miejscem eksploatacji telewizora i swoimi preferencjami. Wyłącz ustawiając opcję **Off** (wył.), jeśli chcesz recznie zmienić date lub godzine. Nastepnie ustaw date, godzinę, strefę czasową i format wyświetlania godziny.

#### **Timer**

**Power On Time Type (typ włącznika czasowego):** Ustaw telewizor, aby włączał się automatycznie. Ustaw tę opcję na **On** (wł.) lub **Once** (raz), aby umożliwić ustawienie włącznika czasowego; ustaw na **Off** (wył.), aby zablokować. W przypadku ustawienia na **Once** (raz) telewizor włączy się tylko jeden raz o godzinie ustawionej w opcji **Auto Power On Time** (czas automatycznego włączania), poniżej.

**Auto Power On Time (czas automatycznego włączenia):** Opcja dostępna w przypadku aktywnego ustawienia **Power On Time Type** (typ włącznika czasowego). Ustaw żądaną godzinę przełączenia telewizora z trybu czuwania za pomocą przycisków kierunkowych i naciśnij przycisk **OK**, aby zapisać nowe ustawienie godziny.

**Power Off Time Type (typ wyłącznika czasowego):** Ustaw telewizor, aby wyłączał się automatycznie. Ustaw tę opcję na **On** (wł.) lub **Once** (raz), aby umożliwić ustawienie wyłącznika czasowego; ustaw na **Off** (wył.), aby zablokować. W przypadku ustawienia na **Once** (raz) telewizor wyłączy się tylko jeden raz o godzinie ustawionej w opcji **Auto Power Off Time** (czas automatycznego wyłączania), poniżej.

**Auto Power Off Time (czas automatycznego wyłączania):** Opcja dostępna w przypadku aktywnego ustawienia **Power Off Time Type** (typ wyłącznika czasowego). Ustaw żądaną godzinę przełączenia telewizora do trybu czuwania za pomocą przycisków kierunkowych i naciśnij przycisk **OK**, aby zapisać nowe ustawienie godziny.

**Language (język):** Ustaw preferencje języka.

**Keyboard (klawiatura):** Wybierz typ klawiatury i zarządzaj ustawieniami klawiatury.

**Inputs (wejścia):** Wyświetl lub ukryj gniazdo wejściowe, zmień etykietę gniazda wejściowego i skonfiguruj opcje funkcji HDMI CEC (Consumer Electronics Control).

#### **Power (zasilanie)**

**Sleep Timer (wyłącznik czasowy):** Określ czas bezczynności, po którym telewizor zostanie automatycznie przełączony do trybu uśpienia.

**Picture off (obraz wyłączony):** Wybierz tę opcję i naciśnij przycisk **OK**, aby wyłączyć ekran. Naciśnij przycisk na pilocie lub telewizorze, aby ponownie włączyć ekran. Pamiętaj, że nie można włączyć ekranu za pomocą przycisków **Volume +/-**, **Mute** i **Standby**. Powyższe przyciski będą działać normalnie.

**Switch off timer (wyłączenie urządzenia o ustawionej godzinie):** Określ czas, po którym telewizor zostanie automatycznie wyłączony. Ustaw tę opcję na **Off** (wył.), aby wyłączyć funkcję.

**No Signal Auto Power Off (automatyczne wyłączenie przy braku sygnału):** Ustaw zachowanie telewizora, jeśli nie odbiera sygnału z aktualnie ustawionego źródła sygnału. Określ czas, po którym telewizor zostanie wyłączony lub ustaw tę opcję na **Off** (wył.), aby wyłączyć funkcję.

#### **Obraz**

**Picture Mode (tryb obrazu):** Ustaw tryb obrazu zgodnie ze swoimi preferencjami lub wymaganiami. Tryb obrazu można ustawić na jedną z następujących opcji: **User** (tryb użytkownika), **Standard (standardowy), Vivid (wyraźny), Sport**, **Movie** (film) i **Game** (gra). Można wykorzystać tryb **User** (użytkownika) do tworzenia ustawień dostosowanych do indywidualnych potrzeb.

Ustawienia **Brightness (jasność),** Contrast **(kontrast),** Colour **(kolor),** HUE (odcień) i **Sharpness** (ostrość) zostaną wyregulowane zgodnie z wybranym trybem obrazu. Jeśli jedno z ustawień zostanie zmienione ręczenie, opcja **Picture Mode** (tryb obrazu) zostanie zmieniona na **User** (tryb użytkownika), jeśli nie została wcześniej ustawiona na **User** (tryb użytkownika).

**Auto Backlight (automatyczne podświetlenie):** Ustaw preferencje automatycznego podświetlenia. Dostępne opcje to: **Off** (wył.), **Low**, (niski), **Middle** (średni) i **Eco**. Ustaw tę opcję na **Off** (wył.), aby wyłączyć funkcję.

**Backlight (podświetlenie):** Wyreguluj ręcznie poziom podświetlenia ekranu. Element nie będzie dostępny, jeśli opcja **Auto Backlight** (automatyczne podświetlenie) nie zostanie ustawiona na **Off** (wył.).

**Brightness (jasność):** Wyreguluj poziom jasności.

**Contrast (kontrast):** Wyreguluj poziom kontrastu ekranu.

**Colour (kolor):** Wyreguluj poziom nasycenia.

**Hue (odcień):** Wyreguluj wartość odcienia ekranu.

**Sharpness (ostrość):** Wyreguluj ostrość obiektów wyświetlanych na ekranie.

**Gamma (korekcja gamma):** Ustaw preferencje korekcji gamma. Dostępne opcje to: **Dark** (ciemny) **Middle** (średni) i **Bright** (jasny).

**Colour Temperature (temperatura barwowa):** Ustaw preferencje temperatury barwowej. Dostępne opcje to: **User** (tryb użytkownika) **Cool** (chłodna), **Standard** (standardowa) i **Warm** (ciepła). Ustaw na **User** (tryb użytkownika), aby ręcznie wyregulować wartości wzmocnienia odcienia czerwonego, zielonego i niebieskiego. Jeśli jedno z ustawień zostanie zmienione ręczenie, opcja **Color Temperature** (temperatura barwowa) zostanie zmieniona na **User** (tryb użytkownika), jeśli nie została wcześniej ustawiona na **User** (tryb użytkownika).

**Display Mode (tryb wyświetlania obrazu):** Ustaw proporcje obrazu. Wybierz jedną z predefiniowanych opcji zgodnie z preferencjami. **HDR:** Włącz lub wyłącz funkcję HDR. Element dostępny, jeśli zostanie wykryta zawartość HDR.

#### **Advanced Video (zaawansowane funkcje wideo)**

**DNR:** Dynamiczna redukcja szumów (DNR) to proces usuwania szumów z sygnału cyfrowego lub analogowego. Ustaw preferencje DNR na **Low** (niska), **Medium** (średnia), **Strong**, (silna), **Auto** (automatyczna) lub wyłącz ustawiając na **Off** (wył.)

**MPEG NR:** Redukcja szumów MPEG usuwa szumy blokowe wokół konturów oraz szumy w tle obrazu. Ustaw preferencje MPEG NR na **Low** (niska), **Medium** (średnia), **Strong** (silna) lub wyłącz ustawiając na **Off** (wył.).

**Adaptive Luma Control (regulacja Adaptive Luma):** Regulacja Adaptive Luma umożliwia dostosowanie ogólnych ustawień kontrastu zgodnie z histogramem barw, aby zapewnić percepcję głębszego poziomu czerni i jasnej bieli. Ustaw preferencje Adaptive Luma Control na **Low** (niska), **Medium** (średnia), **Strong** (silna) lub wyłącz ustawiając na Off (wył.).

**DI Film Mode (tryb DI Film):** Funkcja służy do wykrywania kadencji 3:2 lub 2:2 dla filmów o szybkości przesuwu 24 klatek na sekundę oraz poprawia efekty uboczne (np. efekt przeplotu lub drgania) spowodowane przez metody przetwarzania obrazu. Ustaw preferencje trybu DI Film na **Auto lub wyłącz ustawiając na** Off (wył.). Element nie będzie dostępny, jeśli zostanie włączony tryb gry lub tryb PC.

**Blue Stretch (funkcja Blue Stretch):** Ludzkie oko spostrzega chłodniejszą biel jako jaśniejszą. Funkcja Blue Stretch zmienia balans bieli średnio-wysokich poziomów szarości do niższej temperatury barwowej. Włącz lub wyłącz funkcję Blue Stretch.

Game Mode (tryb gry): Tryb gry ogranicza niektóre algorytmy przetwarzania obrazu, aby nadążyć za akcją gier wideo o dużej szybkości przełączania klatek obrazu. Włącz lub wyłącz tryb gry.

**PC Mode (tryb PC):** Tryb PC ogranicza niektóre algorytmy przetwarzania obrazu, aby zachować typ sygnału. Może być użyteczny zwłaszcza w przypadku sygnałów RGB. Włącz lub wyłącz tryb PC.

**HDMI RGB Range (zakres sygnału HDMI RGB):** Ustawienie należy dostosować zgodnie z zakresem wejściowego sygnału RGB w źródle sygnału HDMI. Może to być ograniczony zakres (16–235) lub pełny zakres (0–255). Ustaw preferencje zakresu sygnału HDMI RGB. Dostępne opcje to: **Auto**, **Full** (pełny) i **Limit** (ograniczony). Element nie będzie dostępny, jeśli źródło sygnału nie zostanie ustawione na Off (wył.).

**Colour Tuner (regulacja kolorów):** Można wyregulować nasycenie kolorów, odcień i jasność dla odcienia czerwonego, zielonego, niebieskiego, cyjanowego, magenta, żółtego i odcienia skóry, aby uzyskać bardziej wyraźny i naturalny obraz. Ustaw ręcznie wartości **Hue** (odcień), **Colour** (kolor), **Brightness** (jasność), **Offset** (przesunięcie) i **Gain** (wzmocnienie). Zaznacz opcję **Enable** (włącz) i naciśnij przycisk **OK**, aby włączyć funkcję.

**11 Point White Balance Correction (11-punktowa korekta balansu bieli):** Funkcja balansu bieli kalibruje temperaturę barwową telewizora w precyzyjnych poziomach szarości. Wizualnie lub za pomocą pomiaru można zwiększyć jednorodność skali szarości. Wyreguluj ręcznie natężenie kolorów **Red** (czerwony) **Green** (zielony) i **Blue** (niebieski) oraz wartość **Gain** (wzmocnienie). Zaznacz opcję **Enable** (włącz) i naciśnij przycisk **OK**, aby włączyć funkcję.

**Reset to Default (przywrócenie ustawień domyślnych):** Przywróć ustawieniom wideo wartości fabryczne.

*Uwaga: W zależności od aktualnie ustawionego źródła sygnału niektóre opcje menu mogą nie być dostępne.*

#### **Sound (dźwięk)**

**Sound Style (styl dźwięku):** Aby ułatwić regulację dźwięku, można wybrać zaprogramowane ustawienie. Dostępne opcje to: **User** (tryb użytkownika), **Standard** (standardowy), **Vivid** (wyraźny), **Sport**, **Movie** (film), **Music** (muzyka) lub **News** (wiadomości). Ustawienia dźwięku zostaną wyregulowane zgodnie z wybranym stylem dźwięku. Niektóre inne opcje dźwięku mogą nie być dostępne w zależności od dokonanego wyboru.

**Balance (balans):** Wyreguluj balans głośności prawego i lewego kanału dla głośników i słuchawek.

**Sound Surround (dźwięk przestrzenny):** Dzięki opcji Sound Surround (dźwięk przestrzenny) można wzbogacić (rozszerzyć i pogłębić) jakość dźwięku emitowanego przez głośniki telewizora. Włącz lub wyłącz tę opcję naciskając przycisk **OK.**

**Equalizer Detail (dokładna regulacja korektora brzmienia):**  Wyreguluj wartości korektora brzmienia zgodnie z preferencjami.

**Speakers (głośniki):** Aby emitować dźwięk telewizora z podłączonego kompatybilnego urządzenia audio, ustaw na **External Audio System** (zewnętrzny system audio). Ustaw na **TV Speakers** (głośniki telewizora), aby wykorzystać głośniki telewizora do emitowania dźwięku.

**Digital Output (emitowanie dźwięku cyfrowego):** Ustaw preferencie emitowanego dźwięku cyfrowego. Dostępne opcję to: **Auto**, **Bypass, PCM, Dolby Digital Plus** i **Dolby Digital**. Zaznacz preferowaną opcję i naciśnij przycisk **OK**, aby ustawić.

**SPDIF Delay (opóźnienie SPDIF):** Wyreguluj wartość opóźnienia SPDIF.

**Auto Volume Control (automatyczna regulacja głośności):**  Dzięki automatycznej regulacji głośności możesz ustawić telewizor, aby automatycznie wyrównywał nagłe różnice poziomu głośności. Zazwyczaj na początku reklam lub podczas zmiany kanałów. Włącz lub wyłącz tę opcję naciskając przycisk **OK.**

**Downmix Mode (tryb downmix):** Naciśnij przycisk **OK**, aby wyświetlić i ustawić opcje. Dostępne opcje to: **Stereo** i **Surround** (dźwięk przestrzenny). Zaznacz preferowaną opcję i naciśnij przycisk **OK**, aby ustawić.

**Dolby Audio Processing:** Dzięki Dolby Audio Processing możesz poprawić jakość dźwięku emitowanego z telewizora. Naciśnij przycisk **OK**, aby wyświetlić i ustawić opcje. Niektóre inne opcje dźwięku mogą być niedostępne i zaznaczone szarym kolorem w zależności od dokonanych tutaj ustawień.

**Dolby Audio Processing:** Zaznacz tę opcję i naciśnij przycisk **OK**, aby włączyć lub wyłączyć funkcję.

**Sound Mode (tryb odtwarzania dźwięku):** Jeśli opcja **Dolby Audio Processing** zostanie włączona, opcja **Sound Mode** (tryb odtwarzania dźwięku) będzie dostępna do ustawienia. Zaznacz opcję **Sound Mode** (tryb odtwarzania dźwięku) i naciśnij przycisk **OK**, aby wyświetlić zaprogramowane tryby odtwarzania dźwięku. Dostępne opcje to: **Smart** (tryb inteligentny), **Movie** (film), **Music** (muzyka) i **News** (wiadomości). Zaznacz preferowaną opcję i naciśnij przycisk **OK**, aby ustawić.

**Reset to Default (przywrócenie ustawień domyślnych):** Przywraca ustawieniom dźwięku wartości domyślne.

**Storage (zapisywanie danych):** Wyświetl całkowitą pojemność pamięci telewizora i podłączonych pamięci, jeśli są dostępne. Aby wyświetlić szczegółowe informacje na temat użytkowania, zaznacz i naciśnij przycisk **OK**. Dostępne będą również opcje wysuwania i formatowania podłączonych pamięci.

**Home screen (okno główne):** Dostosuj okno główne do indywidualnych potrzeb. Wybierz kanały, które będą wyświetlane w oknie głównym. Porządkuj aplikacje i gry, zmieniaj ich kolejność lub pobieraj następne.

**Store mode (tryb sklepowy):** Zaznacz **Store mode** (tryb sklepowy) i naciśnij przycisk **OK**. Zapoznaj się z opisem, zaznacz **Continue** (kontynuuj) i naciśnij przycisk **OK**, jeśli chcesz kontynuować. Następnie zaznacz opcję **On** (wł.), aby aktywować, albo opcję **Off** (wył.), aby dezaktywować, i naciśnij przycisk **OK**. W trybie działania w warunkach sklepu ustawienia telewizora zostaną skonfigurowane dla środowiska sklepu, a obsługiwane funkcje będą wyświetlane na ekranie. Po aktywacji dostępne są ustawienia **Store messaging** (komunikaty sklepowe). Ustaw zgodnie z preferencjami. Aktywacja trybu sklepowego nie jest zalecana w przypadku użytku domowego.

**Google Assistant (asystent głosowy Google):** Wybierz aktywne konto, wyświetl uprawnienia, wybierz aplikacje uwzględnione w wynikach wyszukiwania, aktywuj filtr bezpiecznego wyszukiwania, aktywuj blokowanie obraźliwych słów i wyświetl licencje Open Source.

**Screen saver (wygaszacz ekranu):** Ustaw opcje wygaszacza ekranu i trybu uśpienia w telewizorze. Możesz wybrać wygaszacz ekranu, ustawić czas oczekiwania na włączenie wygaszacza ekranu, ustawić czas przełączenia telewizora do trybu uśpienia lub uruchomienia trybu wygaszacza ekranu.

**Location (lokalizacja):** Możesz zezwolić na wykorzystanie połączenia bezprzewodowego do ustalenia lokalizacji, przejrzeć ostatnie prośby o ustalenie lokalizacji oraz zezwolić lub ograniczyć wymienione aplikacje do korzystania z informacji o lokalizacji telewizora.

**Usage & Diagnostics (wykorzystanie i diagnostyka):** Automatyczne wysyłanie danych użytkowania i diagnostycznych do Google. Ustaw zgodnie z preferencjami.

**Accessibility (dostępność):** Skonfiguruj ustawienia **Visually Impaired** (osoba niedowidząca), **Captions** (napisy) i/lub włącz/wyłącz opcje **Audio Description** (opisy głosowe), **Hearing Impaired** (osoba niedosłysząca), **Spoken subtitle** (mówione napisy dialogowe) **High contrast text** (tekst o wysokim kontraście). Niektóre ustawienia napisów mogą nie zostać zastosowane.

**Visually Impaired (osoba niedowidząca):** Kanały telewizji cyfrowej mogą nadawać specjalne komentarze głosowe opisujące akcję na ekranie, mowę ciała, mimikę i ruchy ciała dla osób niedowidzących.

**Speaker (głośnik):** Włącz tę opcję, jeśli chcesz słyszeć komentarze głosowe emitowane przez głośniki telewizora.

**Headphone (słuchawki):** Włącz tę opcję, jeśli chcesz przekierować dźwięk komentarza głosowego do wyjścia słuchawkowego telewizora.

**Volume (poziom głośności):** Wyreguluj poziom głośności komentarzy głosowych.

**Pan and Fade (przewijanie i wyciszenie):** Włącz tę opcję, jeśli chcesz wyraźniej słyszeć komentarze głosowe, jeśli są nadawane.

**Audio for the Visually Impaired (dźwięk dla osób niedowidzących):** Ustaw typ dźwięku dla osób niedowidzących. Opcje są dostępne w zależności od wybranego programu.

**Fader Control (regulacja wyciszenia):** Wyreguluj balans głośności między głównym dźwiękiem telewizora (**Main**) i komentarzem głosowym (**AD**).

**Reset (zresetuj):** Przywróć ustawieniom telewizora wartości domyślne. Zaznacz Reset (zresetuj) i naciśnij przycisk OK**.** Pojawi się komunikat potwierdzenia, wybierz opcję **Erase everything (usuń wszystko),** aby kontynuować przywrócenie wartości domyślnych. Telewizor najpierw się wyłączy i włączy, a następnie rozpocznie się konfiguracja ustawień początkowych. Wybierz**Cancel** (Anuluj), żeby zakończyć.

#### **Pilot zdalnego sterowania i akcesoria**

Możesz korzystać z akcesoriów bezprzewodowych, np. pilota ( w zależności od modelu pilota), słuchawek, klawiatur lub kontrolerów gier, razem z telewizorem z systemem Android. Dodaj urządzenia do wykorzystania z telewizorem. Wybierz tę opcję i naciśnij przycisk **OK**, aby rozpocząć wyszukiwanie dostępnych urządzeń w celu sparowania ich z telewizorem. Jeśli urządzenie jest dostępne, zaznacz opcję **Add accessory option** (dodaj wyposażenie dodatkowe) i naciśnij przycisk **OK**, aby rozpocząć wyszukiwanie. Ustaw urządzenie w trybie parowania. Dostepne urządzenia zostana rozpoznane i wyświetlone na liście, albo wyświetli się prośba o sparowanie. Wybierz urządzenie z lisy i naciśnij przycisk **OK**, albo zaznacz opcję **OK** i naciśnij przycisk **OK**, aby rozpocząć parowanie.

Podłączone urządzenia również zostaną wymienione. Aby anulować sparowanie urządzenia, zaznacz je i naciśnij przycisk **OK**. Zaznacz opcję **Unpair** (anuluj sparowanie) i naciśnij przycisk **OK**. Następnie wybierz opcję **OK** i ponownie naciśnij przycisk **OK**, aby anulować sparowanie urządzenia z telewizorem. Można również zmienić nazwę podłączonego urządzenia. Zaznacz urządzenie i naciśnij przycisk **OK**, a następnie zaznacz **Change name** (zmień nazwę) i ponownie naciśnij przycisk **OK**. Naciśnij ponownie **OK** za pomocą wirtualnej klawiatury, aby zmienić nazwę urządzenia.

### **Lista kanałów**

Telewizor sortuje wszystkie zapisane kanały na liście kanałów (**Channel List**). Naciśnij przycisk **OK**, aby otworzyć **Channel List** (lista kanałów) w trybie TV na żywo. Możesz nacisnąć **czerwony** przycisk, aby przewijać listę strona po stronie do góry, albo naciśnij **zielony** przycisk, aby przewinąć do dołu.

W razie potrzeby możesz filtrować lub sortować kanały, albo wyszukać kanał na liście kanałów. Naciśnij **żółty** przycisk, aby wyświetlić opcje **Select More** (wybierz więcej). Dostępne opcje to: **Select Type** (wybierz typ), **Sort** (sortuj) i **Find** (wyszukaj). Opcja **Sort** (sortuj) może nie być dostępna w zależności od kraju wybranego podczas przeprowadzania ustawień początkowych.

Aby filtrować kanały, zaznacz opcję **Select Type** (wybierz typ) i naciśnij przycisk **OK**. Możesz wybrać opcje: **Digital** (cyfrowe) **Radio (radiowe), Free (bezpłatne), Encrypted (kodowane), Analogue (analogowe), Favorite** (ulubione) i **Network** (sieciowe), aby filtrować listę kanałów lub wybrać opcję **Broadcast** (programy), aby wyświetlić wszystkie zainstalowane kanały na liście kanałów.

Aby sortować kanały, zaznacz opcję **Sort** (sortuj) i naciśnij przycisk **OK**. Wybierz jedną z dostępnych opcji i ponownie naciśnij przycisk **OK**. Kanały zostaną posortowane według określonego kryterium.

Aby wyszukać kanał, zaznacz opcję **Find** (wyszukaj) i naciśnij przycisk **OK**. Wyświetli się klawiatura wirtualna. Wprowadź całość lub część nazwy albo numer kanału, który chcesz wyszukać, zaznacz symbol wyboru na klawiaturze i naciśnij przycisk **OK**. Zostaną wyświetlone pasujące wyniki.

*Uwaga: Jeśli w menu Select Type (wybierz typ) zostanie wybrana dowolna opcja, za wyjątkiem opcji Broadcast (programy), można przewijać tylko kanały aktualnie wymienione na liście kanałów za pomocą przycisków Programme +/- na pilocie.*

#### **Edycja kanałów i listy kanałów**

Możesz edytować kanały i listę kanałów korzystając z opcji **Channel Skip** (pomijanie kanałów), **Channel Sort (sortowanie kanałów), Channel Move** (przenoszenie kanałów) i **Channel Edit** (edycja kanałów) w menu **Settings>Channel>Channels** (ustawienia>kanał>kanały). Możesz uzyskać dostęp do menu **Settings** (ustawienia) w oknie głównym lub za pomocą menu **TV Options** w trybie TV na żywo.

*Uwaga: Opcje Channel Sort (sortowanie kanałów), Channel Move (przenoszenie kanałów) i Channel Edit (edycja kanałów) mogą nie być dostępne i zaznaczone szarym kolorem w zależności od wybranego operatora i powiązanych ustawień operatora.*

#### **Zarządzanie listami ulubionych kanałów**

Możesz utworzyć cztery różne listy ulubionych kanałów. Listy obejmują wyłącznie kanały określone przez użytkownika. Naciśnij przycisk **OK**, aby wyświetlić listę kanałów. Następnie naciśnij **niebieski** przycisk, aby uzyskać dostęp do list ulubionych. Jeśli jedna z list jest wyświetlana na ekranie, możesz nacisnąć **lewy** lub**prawy** przycisk kierunkowy, żeby przełączyć się z jednej listy na drugą. Aby zmienić pozycję kanału, zaznacz żądany kanał i naciśnij przycisk **żółty**. Następnie wykorzystaj przyciski kierunkowe **góra** i **dół** do przeniesienia kanału na żądaną pzozycję i naciśnij przycisk **OK**. Zaznacz kanał na liście i naciśnij przycisk **OK**, aby obejrzeć.

Aby dodać aktualnie oglądany kanał do jednej z list ulubionych, wybierz żądaną listę ulubionych w sposób opisany powyżej i naciśnij przycisk **Menu** na pilocie. Następnie przejdź do menu **Channels** (kanały), zaznacz opcję **Add to My Favorites** (dodaj do ulubionych) i naciśnij przycisk **OK**. Kanał zostanie dodany do wybranej listy ulubionych. Aby usunąć ten kanał z listy, otwórz listę ulubionych, zaznacz żądany kanał i naciśnij przycisk **niebieski** przycisk. W ten sposób można dodać lub usunąć wyłącznie aktualnie oglądany kanał.

### **Przewodnik telewizyjny**

Za pomocą funkcji elektronicznego przewodnika telewizyjnego (EPG) można przeglądać harmonogram wydarzeń na aktualnie zainstalowanych kanałach na liście kanałów. W zależności od programu telewizyjnego funkcja jest obsługiwana lub nie.

Aby uzyskać dostep do elektronicznego przewodnika telewizyjnego w oknie głównym, naciśnij przycisk **Guide** na pilocie. Elektroniczny przewodnik telewizyjny jest dostępny w trybie TV na żywo. Możesz przejść do trybu TV na żywo uruchamiając aplikację **TV na żywo** w oknie głównym lub wybierając źródło sygnału za pomocą opcji **Channels** (kanały) w menu **Inputs** (źródła sygnału) w oknie głównym. Aby uzyskać dostęp do przewodnika telewizyjnego w trybie TV na żywo, naciśnij przycisk **Guide** na pilocie.

Do poruszania się po przewodniku telewizyjnym wykorzystaj przyciski kierunkowe. Możesz wykorzystać przyciski kierunkowe góra/dół lub przyciski **Programme +/-**, aby przełączyć poprzedni/następny kanał na liście oraz prawy/lewy przycisk kierunkowy, aby wybrać żądane zdarzenie na aktualnie zaznaczonym kanale. U dołu ekranu zostanie wyświetlona pełna nazwa, godzina rozpoczęcia i zakończenia, data i gatunek zaznaczonego zdarzenia oraz krótka informacja na jego temat, jeśli są dostępne.

Naciśnij **niebieski** przycisk, aby filtrować wydarzenia. Duża różnorodność opcji filtrowania zapewnia szybsze wyszukiwanie zdarzeń żądanego typu. Naciśnij **żółty** przycisk, aby wyświetlić szczegółowe informacje na temat zaznaczonego zdarzenia. Możesz również wykorzystać przyciski czerwony i zielony, aby przejrzeć wydarzenia z poprzedniego lub następnego dnia. Funkcje zostaną przyporządkowane do kolorowych przycisków na pilocie, jeśli są dostępne. Postępuj zgodnie z informacjami wyświetlanymi na ekranie odnośnie odpowiednich funkcji przycisków.

Przewodnika telewizyjnego nie można wyświetlić, jeśli źródło sygnału zostało zablokowane w menu **Settings>Channel>Parental Controls>Inputs Blocked** (ustawienia>kanał>kontrola rodzicielska>zablokowane źródła sygnału) w trybie TV na żywo lub w oknie głównym.

### **Podłączenie do internetu**

Możesz uzyskać dostęp do internetu poprzez telewizor, podłączając go systemu szerokopasmowego. Konieczne jest skonfigurowanie ustawień sieciowych, aby korzystać z różnych strumieniowo przesyłanych materiałów multimedialnych i aplikacji internetowych. Powyższe ustawienia można skonfigurować w menu **Settings>Network & Internet** (ustawienia>sieć i internet). Możesz również zaznaczyć ikonę Connected/Not Connected (połączenie/brak połączenia) w oknie głównym i nacisnąć przycisk **OK**, aby uzyskać dostęp do tego menu. Więcej informacji można znaleźć w sekcji **Network & Internet** (sieć i internet) na pasku seklcji **Settings** (ustawienia).

#### **Połączenie przewodowe**

Podłącz telewizor do modemu/routera poprzez przewód Ethernet. Port LAN znajduje się z tyłu telewizora.

Stan połączenia w sekcji **Ethernet** w menu **Network & Internet** (sieć i internet) zmieni się z **Not connected** (brak połączenia) na **Connected** (połączenie).

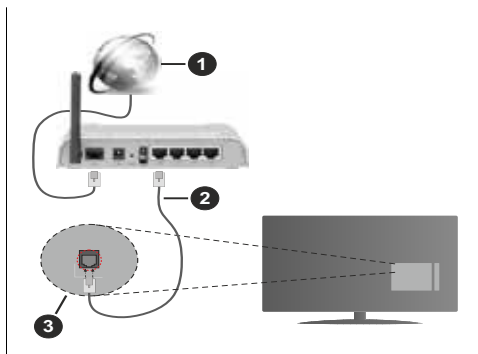

- **1.** Szerokopasmowe połączenie ISP
- **2.** Przewód LAN (Ethernet)
- **3.** Wejście LAN z tyłu telewizora

W zależności od konfiguracji sieci możesz podłączyć telewizor do gniazdka sieci w ścianie. W takim przypadku można podłączyć telewizor bezpośrednio do sieci poprzez przewód Ethernet.

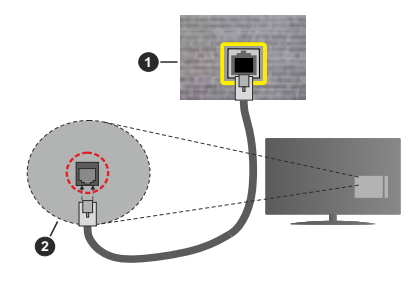

- **1.** Gniazdko sieci w ścianie
- **2.** Wejście LAN z tyłu telewizora

#### **Połączenie bezprzewodowe**

Modem/router bezprzewodowej sieci LAN wymagany jest do podłączenia telewizora do internetu poprzez bezprzewodową sieć LAN.

Zaznacz opcję **Wi-Fi** w menu **Network & Internet** (sieć i internet) i naciśnij przycisk **OK**, aby uaktywnić połączenie bezprzewodowe. Dostępne sieci zostaną wyświetlone. Więcej informacji można znaleźć w sekcji **Network & Internet>Wi-Fi** (sieć i internet>Wi-Fi) na pasku okna **Settings** (ustawienia).

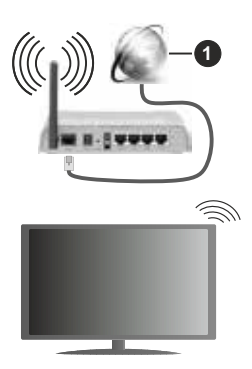

**1.** Szerokopasmowe połączenie ISP

Sieć z ukrytym identyfikatorem SSID nie może zostać wykryta przez inne urządzenia. Jeśli chcesz połączyć się z siecią z ukrytym identyfikatorem SSID, zaznacz opcję **Add new network** (dodaj nową sieć) w menu **Network & Internet** (sieć i internet) w oknie głównym i naciśnij przycisk **OK**. Dodaj sieć ręcznie wprowadzając jej nazwę za pomocą odpowiedniej opcji.

Router Wireless-N router (IEEE 802.11a/b/g/n/ac) z jednoczesnymi pasmami 2,4 i 5 GHz został zaprojektowany w celu zwiększenia przepustowości. Są one zoptymalizowane pod względem płynniejszego i szybszego strumieniowego przesyłania wideo HD, przesyłania plików i gier bezprzewodowych.

Wykorzystaj połączenie LAN, aby szybciej przesyłać dane między innymi urządzeniami, np. komputerami.

Prędkość transmisji różni się w zależności od odległości i liczby przeszkód między przesyłającymi urządzeniami, konfiguracji tych urządzeń, warunków przesyłania fal radiowych, ruchu na linii i wykorzystywanych urządzeń. Transmisja może również zostać przerwana lub rozłączona w zależności od warunków przesyłania fal radiowych, telefonów DECT lub innych urządzeń WLAN 11b. Standard wartości prędkości transmisji są teoretycznymi maksymalnymi wartościami dla standardów bezprzewodowych. Nie są to rzeczywiste prędkości transmisji danych.

Miejsce, w którym transmisja jest najbardziej efektywna, różni się w zależności od miejsca eksploatacji urządzenia.

Funkcja łączności bezprzewodowej telewizora obsługuje modemy typu 802.11 a, b, g, n i ac. Zdecydowanie zaleca się korzystanie z protokołu komunikacji IEEE 802.11n, aby uniknąć ewentualnych problemów podczas oglądania filmów.

Należy zmienić identyfikator SSID modemu, jeśli w pobliżu znajdują się inne modemy o tym samym identyfikatorze SSID. W przeciwnym razie mogą wystąpić problemy z połączeniem. Wykorzystaj połączenie przewodowe, jeśli występują problemy z połączeniem bezprzewodowym.

Strumieniowe przesyłanie materiałów multimedialnych wymaga stabilnej prędkości połączenia. Wykorzystaj połączenie Ethernet, jeśli prędkość połączenia bezprzewodowej sieci LAN nie jest stabilna.

### **Odtwarzacz multimedialny**

W oknie głównym przewiń do wiersza **Apps** (aplikacje), wybierz opcję **Multi Media Player (MMP)** (odtwarzacz multimedialny) i naciśnij przycisk **OK, aby uruchomić.**

W oknie głównym odtwarzacza multimedialnego wybierz typ materiałów multimedialnych. W następnym oknie możesz nacisnąć przycisk **Menu**, aby uzyskać dostęp do listy opcji menu, jeśli zaznaczenie znajduje się na folderze lub pliku multimedialnym. Korzystając z opcji menu można zmienić typ materiałów multimedialnych, sortować pliki, zmienić rozmiary miniatury i zmienić telewizor w cyfrową ramkę do zdjęć. Możesz również kopiować, wklejać i usuwać pliki multimedialne za pomocą powiązanych opcji tego menu, jeśli pamieć USB sformatowana w systemie plików FAT32 zostanie podłączona do telewizora. Ponadto możesz zmienić styl wyświetlania wybierając opcję **Normal Parser** (parser normalny) lub **Recursive Parser** (parser rekurencyjny). W trybie **Normal Parser** (parser normalny) pliki będą wyświetlane z folderami, jeśli dostępne. Wyświetlony zostanie tylko wybrany typ plików multimedialnych w głównym lub wybranym folderze. W przypadku braku plików multimedialnych wybranego typu folder zostanie uznany jako pusty. W trybie **Recursive Parser** (parser rekurencyjny) zostanie wyszukane źródło dla wszystkich dostępnych plików multimedialnych wybranego typu, a wyszukane pliki zostaną wyświetlone na liście. Naciśnij przycisk **Back/Return**, aby zamknąć menu.

Podczas przeglądania plików podgląd zaznaczonego wideo zostanie wyświetlony w małym oknie po lewej stronie ekranu, ieśli stvl widoku zostanie ustawiony na List View (widok listy). Naciśnij **niebieski** przycisk, aby przełączać się między widokiem listy (List View) i widokiem siatki (Grid View).

#### **Odtwarzanie z pamięci USB**

*WAŻNE! Przed podłączeniem pamięci USB do telewizora utwórz kopię zapasową plików zapisanych w pamięci USB. Producent nie ponosi odpowiedzialności za jakiekolwiek uszkodzenia plików lub utratę danych. Niektóre typy urządzeń USB (np. odtwarzacze MP3) lub twarde dyski USB/ pamięci USB mogą nie być kompatybilne z opisywanym telewizorem. Telewizor obsługuje pamięci sformatowane w systemie plików FAT32 i NTFS. Pamięci sformatowane w systemie plików FAT32 pojemności większej niż 192 TB nie są obsługiwane. Pamięci sformatowane w systemie plików NTFS o pojemności większej niż 2TB nie są obsługiwane.*

Możesz przeglądać zdjęcia, dokumenty tekstowe lub odtwarzać pliki muzyczne i wideo zainstalowane w pamięci USB podłączonej do telewizora. Podłącz pamięć USB do jednego z wejść USB w telewizorze.

W oknie głównym odtwarzacza multimedialnego wybierz żądany typ materiałów multimedialnych. W następnym oknie zaznacz nazwę pliku na liście dostępnych plików multimedialnych i naciśnij przycisk **OK**. Postepuj zgodnie z instrukcjami wyświetlanymi na ekranie, aby uzyskać więcej informacji na temat innych dostępnych funkcji przycisków.

*Uwaga: Przed każdym podłączeniem lub odłączeniem należy odczekać chwilę, ponieważ odtwarzacz może odczytywać pliki. Niezastosowanie się do tego zalecania może spowodować fizyczne uszkodzenie odtwarzacza USB i samej pamięci USB. Nie wolno odłączać napędu podczas odtwarzania pliku.*

#### **Odtwarzanie z urządzenia mobilnego z wykorzystaniem funkcji DMR**

Upewnij się, że urządzenie mobilne jest podłączone do tej samej sieci co telewizor. Na ekranie telewizora przewiń do wiersza **Apps** (aplikacje) w oknie głównym, wybierz opcję **Multi Media Player (MMP)**  (odtwarzacz multimedialny) i naciśnij przycisk **OK**, aby uruchomić**.** W oknie głównym odtwarzacza multimedialnego wybierz typ materiałów multimedialnych. W następnym oknie naciśnij **niebieski** przycisk, aby przełączyć układ widoku listy. Następnie naciśnij przycisk **Back**. Opcja **DMR** (Digital Media Renderer) pojawi się pośród opcji typu materiałów multimedialnych. Zaznacz opcję **DMR** i naciśnij przycisk **OK**. Telewizor jest gotowy do odbioru pliku multimedialnego wysłanego z urządzenia mobilnego. W urządzeniu mobilnym otwórz plik, który chcesz udostępnić i wskaż ikonę udostępniania lub powiązaną opcję w menu opcji urządzenia mobilnego. Dostępne urządzenia zostaną wyświetlone. Wybierz telewizor z listy. Nazwę urządzenia (telewizora) można uzyskać w menu **Settings>Device Preferences>About (ustawienia>preferencje urządzenia>informacje)** w oknie głównym. Jeśli to konieczne, nazwę telewizora również można zmienić wybierając jedną z predefiniowanych nazw lub wprowadzając nazwę własną użytkownika za pomocą opcji menu **Device name** (nazwa urządzenia). Po pomyślnym ustanowieniu połączenia wybrany plik multimedialny zostanie odtworzony/wyświetlony w telewizorze.

### **Nagrywanie do pamięci USB**

Aby nagrać program, należy najpierw podłączyć pamięć USB do telewizora zanim telewizor zostanie włączony. Następnie należy włączyć telewizor, aby uaktywnić funkcję nagrywania.

Aby nagrywać programy o długim czasie trwania, zalecane jest korzystanie z twardych dysków USB (HDD).

Nagrane programy są zapisywane w podłączonej pamięci USB. Jeśli to konieczne, można zapisywać/kopiować nagrania do komputera; however, jednak te pliki nie będą dostępne do odtwarzania na komputerze. Nagrania można odtwarzać wyłącznie w telewizorze.

Wykorzystanie funkcji pauzy na żywo może spowodować opóźnienie synchronizacji ruchu warg. Nagrywanie audycji radiowych jest obsługiwane.

Jeśli prędkość zapisu w podłączonej pamięci USB jest niewystarczająca, nagrywanie może zakończyć się niepowodzeniem i funkcja pauzy na żywo może nie być dostępna.

Zalecane jest korzystanie z twardych dysków USB do nagrywania programów o rozdzielczości HD.

Nie wolno odłączać pamięci USB/twardego dysku podczas nagrywania. Mogłoby to spowodować uszkodzenie podłączonej pamięci USB/ twardego dysku.

Niektóre pakiety strumieniowe mogą nie zostać nagrane z powodu problemów z sygnałem, w wyniku czego obraz może czasem się zatrzymać podczas odtwarzania wideo.

Jeśli rozpocznie się nagrywanie z timerem przy włączonym teletekście, wyświetli się okno dialogowe. Po zaznaczeniu opcji **Yes** (tak) i naciśnięciu przycisku **OK** teletekst zostanie wyłączony i rozpocznie się nagrywanie.

#### **Natychmiastowe nagrywanie**

Naciśnij przycisk **Record**, aby rozpocząć natychmiastowe nagrywanie zdarzenia podczas oglądania programu. Naciśnij przycisk **Stop**, aby anulować natychmiastowe nagrywanie.

Nie można przełączą programów w trybie nagrywania.

#### **Oglądane nagranych programów**

Wybierz opcję **Record List (lista nagrań) w menu** Record **(nagrywanie) w trybie TV na żywo i naciśnij przycisk** OK. Wybierz nagrany element z listy (jeśli został wcześniej nagrany). Naciśnij przycisk **OK**, aby oglądać.

Naciśnij przycisk **Stop lub Back/Return**, aby zatrzymać odtwarzanie. Nagrania zostaną nazwane w następującym formacie: Nazwa kanału\_Data(rok/miesiąc/dzień)\_Czas trwania(godzina/minuty/sekundy).

#### **Nagrywanie w trybie Timeshift**

Aby skorzystać z nagrywania w trybie Timeshift, należy najpierw uaktywnić opcję **Time Shift Mode** (tryb Timeshift) w menu **Record>Time Shift Mode** menu (nagrywanie>tryb Timeshift).

W trybie Timeshift program jest zatrzymywany i jednocześnie nagrywany do podłączonej pamięci USB. Naciśnij przycisk **Pause/Play** podczas oglądania programu, aby włączyć tryb Timeshift. Naciśnij ponownie przycisk **Pause/Play**, aby wznowić zatrzymany program od miejsca, w którym został zatrzymany. Naciśnij przycisk **Stop**, aby zatrzymać nagrywanie w trybie Timeshift i powrócić do transmisji na żywo.

Przy pierwszym użyciu funkcji wyświetli się kreator **Disk Setup** (konfiguracja dysku) po naciśnięciu przycisku **Pause/Play**. Można wybrać tryb **Auto** lub **Manual** (ręczny). W trybie **ręcznym**, jeśli chcesz, możesz sformatować dysk i określić miejsce w pamięci wykorzystane dla funkcji pauzy na żywo. Po zakończeniu instalacji zostanie wyświetlony wynik. Naciśnij przycisk **Exit**.

Funkcji pauzy na żywo nie jest dostępna w przypadku transmisji radiowych.

#### **Formatowanie dysk**

W przypadku nowej pamięci USB zalecane jest uprzednie jej sformatowanie za pomocą opcji **Format** (formatuj) w menu **Record>Device Info** (nagrywanie>informacje o urządzeniu) w trybie TV na żywo. Zaznacz podłączone urządzenie w oknie **Device Info** (informacje o urządzeniu) i naciśnij przycisk **OK** lub prawy przycisk kierunkowy, aby wyświetlić listę dostępnych opcji. Następnie zaznacz opcję **Format** (formatuj) i naciśnij przycisk **OK**, aby kontynuować. Wyświetli się okno dialogowe z prośbą o potwierdzenie. Zaznacz opcję **Yes** (tak) i naciśnij przycisk **OK**, aby rozpocząć formatowanie.

**WAŻNE:** Sformatowanie pamięci USB spowoduje usunięcie WSZYST-KICH zapisanych w niej danych, a system plików zostanie przekonwertowany na FAT32. W większości przypadków błędy operacyjne zostaną naprawione po sformatowaniu, ale utracisz WSZYSTKIE swoje dane.

#### **Lista harmonogramów**

Dodaj przypomnienia lub timery nagrywania za pomocą menu **Schedule List** (lista harmonogramów). Możesz uzyskać dostęp do opcji **Schedule List** (lista harmonogramów) w menu **Record** (nagrywanie) w trybie TV na żywo. Zaznacz **Schedule List** (lista harmonogramów) i naciśnij przycisk **OK**. Wcześniej ustawione timery zostaną wyświetlone, jeśli są dostępne.

Naciśnij przycisk **Record**, aby dodać timer podczas wyświetlania menu **Schedule List** (lista harmonogramów). Możesz określić typ timera ustawiając opcję **Schedule Type** (typ harmonogramu) na **Reminder** (przypomnienie) lub **Record** (nagrywanie). Po ustawieniu innych parametrów zaznacz opcję **Add** (dodaj) i naciśnij przycisk **OK**. Timer zostanie dodany do listy.

Możesz również edytować lub usuwać timery z listy, jeśli są dostępne. Zaznacz wybrany timer i naciśnij przycisk **OK**. Wyświetlą się opcje **Edit** (edytuj) i **Delete** (usuń) u dołu ekranu. Zaznacz żądaną opcję i naciśnij przycisk **OK**. Po edycji timera możesz wybrać go wymienić lub dodać jako nowy timer. Jeśli wybierzesz opcję **Replace** (wymień), timer zostanie zapisany z nowymi ustawieniami. Jeśli wybierzesz opcję **Add** (dodaj), timer zostanie zapisany na liście jako nowy timer. Zaznacz opcję **Replace** (wymień) lub **Add** (dodaj) zgodnie z preferencjami i naciśnij przycisk **OK**, aby kontynuować. Jeśli wybierzesz usunięcie timera, na ekranie wyświetli się okno dialogowe. Zaznacz opcję **Yes** (tak) i naciśnij przycisk **OK**, aby usunąć wybrany timer.

Jeśli przedziały czasowe dwóch timerów się pokrywają, zostanie wyświetlony komunikat ostrzegawczy. Nie można ustawić więcej niż jednego timera dla danego przedziału czasowego.

Naciśnij przycisk **EXIT**, aby zamknąć listę harmonogramów.

### **Funkcja CEC**

Dzięki wyposażeniu telewizora w funkcję CEC podłączonym urządzeniem można sterować za pomocą pilota telewizora. Funkcja wykorzystuje standard HDMI CEC (Consumer Electronics Control) do komunikacji z podłączonymi urządzeniami. Urządzenia powinny obsługiwać standard HDMI CEC i zostać podłączone poprzez interfejs HDMI.

Telewizor dostarczany jest z aktywną funkcją CEC. Upewnij się, że wszystkie ustawienia CEC zostały prawidłowo skonfigurowane w podłączonym urządzeniu obsługującym funkcję CEC. Funkcjonalność CEC posiada różne nazwy w zależności od marki. Funkcja CEC może nie działać ze wszystkimi urządzeniami. Jeśli podłączysz urządzenie obsługujące funkcję HDMI CEC do telewizora, nazwa powiązanego źródła sygnału HDMI zostanie zmieniona na nazwę podłączonego urządzenia.

Aby obsługiwać podłączone urządzenie CEC, wybierz powiązane źródło sygnału HDMI w menu **Inputs** (źródła sygnału) w oknie głównym. Albo naciśnij przycisk **Source**, jeśli telewizor znajduje się w trybie TV na żywo, i wybierz powiązane źródło sygnału HDMI z listy. Aby zakończyć te operacje i ponownie sterować telewizorem za pomoca pilota, naciśnij przycisk **Source**, który nadal działa na pilocie, i przełącz na inne źródło sygnału.

Pilot telewizora automatycznie jest w stanie sterować urządzeniem po wybraniu podłączonego źródła sygnału HDMI. Jednak nie wszystkie przyciski zostaną przypisane do urządzenia. Tylko urządzenia obsługujące funkcję zdalnego sterowania CEC będą reagować na pilota telewizora.

Telewizor obsługuje również kanał zwrotny audio (ARC). Ta funkcja to łącze audio, które zastępuje inne przewody między telewizorem i systemem audio (odbiornik sygnału A/V lub system głośników). Podłącz system audio do wejścia HDMI2 w telewizorze, aby włączyć funkcję ARC.

Aby uaktywnić funkcję ARC, należy ustawić opcję **Speakers** (głośniki) na **External Audio System** (zewnętrzny system audio). Możesz uzyskać dostęp do tej opcji w menu **TV options (opcje telewizora)**, w menu TV options> **Settings>Device Preferences>Sound (opcje telewizora>ustawienia>preferencje urządzenia>dźwięk)** w trybie TV na żywo lub w menu **Settings>Device Preferences>Sound (ustawienia>preferencje urządzenia>dźwięk)** w oknie głównym. Jeśli funkcja ARC zostanie włączona, telewizor automatycznie wyciszy inne wyjścia audio. Dźwięk będzie emitowany tylko z podłączonego urządzenia audio (podobnie jak w przypadku innych optycznych lub koncentrycznych cyfrowych wyjść audio). Przyciski pilota do sterowania poziomem głośności zostaną przyporządkowane do podłączonego urządzenia, co umożliwi sterowanie poziomem głośności podłączonego urządzenia za pomocą pilota telewizora.

*Uwaga: Funkcja ARC jest obsługiwana wyłącznie przez wejście HDMI2.*

Funkcje CEC są domyślnie ustawione na **On** (wł.). Aby całkowicie wyłączyć, wykonaj poniższe czynności:

1- Przejdź do menu **Settings>Device Preferences>Inputs** (ustawienia>preferencje urządzenia>źródła sygnału) w oknie głównym lub do menu **TV options>Settings>Device Preferences>Inputs** (opcje telewizora>preferencje urządzenia>źródła sygnału) w trybie TV na żywo.

2 - Przewiń do sekcji **Consumer Electronics Control (CEC)**. Zaznacz opcję **HDMI control** (sterowanie poprzez HDMI) i naciśnij przycisk **OK**.

### **Aplikacja Google Cast**

Dzięki wbudowanej technologii Google Cast możesz przesyłać materiały multimedialne z urządzenia mobilnego bezpośrednio do telewizora. Jeśli urządzenie mobilne jest wyposażone w funkcję Google Cast, możesz bezprzewodowo wykonać kopię lustrzaną ekranu w telewizorze. Wybierz opcję Cast screen (przesyłanie ekranu) w urządzeniu z systemem Android. Dostępne urządzenia zostaną wykryte i wymienione na liście. Wybierz telewizor z listy i wskaż go, aby rozpocząć przesyłanie. Nazwę sieci telewizora można uzyskać w menu **Settings>Device Preferences>About** (ustawienia>preferencje urządzenia>informacje) w oknie głównym. **Nazwa urządzenia** będzie jednym z wyświetlanych elementów. Możesz również zmienić nazwę telewizora. Zaznacz **Device name** (nazwa urządzenia) i naciśnij przycisk **OK**. Następnie zaznacz opcję **Change** (zmień) i ponownie naciśnij przycisk **OK**. Można zmienić wybierając jedną z predefiniowanych nazw lub wprowadzając nazwę własną użytkownika.

#### **Aby przesłać ekran urządzenia na ekran telewizora…**

- 1. Na urządzeniu z systemem Android przejdź do "Settings" (ustawienia) na panelu powiadomień lub w oknie głównym
- 2. Wskaż "Device Connectivity" (urządzenia możliwe do podłączenia)
- **3.** Wskaż opcję "Easy projection" (łatwa projekcja) i uaktywnij opcję "Wireless projection" (bezprzewodowa projekcja). Dostępne urządzenia zostaną wyświetlone.
- **4.** Wybierz telewizor, do którego chcesz przesłać

#### lub

- **1.** Przesuń w dół panel powiadomień
- 2. Wskaż opcję "Wireless projection" (bezprzewodowa projekcja)

#### **3.** Wybierz telewizor, do którego chcesz przesłać

Jeśli aplikacja mobilna obsługuje funkcję Cast (np. YouTube, Dailymotion, Netflix), możesz przesłać aplikacie do telewizora. W aplikacji mobilnej wyszukaj ikonę Google Cast i wskaż ją. Dostępne urządzenia zostaną wykryte i wymienione na liście. Wybierz telewizor z listy i wskaż go, aby rozpocząć przesyłanie.

#### **Aby przesłać aplikację na ekran telewizora…**

- **1.** W smartfonie lub tablecie otwórz aplikację obsługującą funkcje Google Cast
- **2.** Wskaż ikonę Google Cast
- **3.** Wybierz telewizor, do którego chcesz przesłać
- **4.** Wybrana aplikacja powinna uruchomić się w telewizorze

#### *Uwagi:*

*Funkcja Google Cast działa w urządzeniach z systemem Android i iOS. Upewnij się, że urządzenie mobilne jest podłączone do tej samej sieci co telewizor.*

*Opcje menu i nazwy funkcji Google Cast w urządzeniu z systemem Android mogą się różnić w zależności od marki i zmieniać się z czasem. Najnowsze informacje na temat funkcji Google Cast można znaleźć w instrukcji obsługi urządzenia.*

### **System HBBTV**

HbbTV (Hybrid Broadcast Broadband TV) to standard, który bezproblemowo łączy usługi telewizyjne dostarczane za pośrednictwem transmisji z usługami dostarczanymi przez system szerokopasmowy, a także umożliwia dostęp do usług internetowych wyłącznie klientom wykorzystującym podłączone telewizory i dekodery. Usługi dostarczane poprzez HbbTV tradycyjne programy telewizyjne, usługi uzupełnienie materiałów, wideo na żądanie, elektroniczny przewodnik telewizyjny, interaktywną reklamę, personalizację, głosowanie, gry, sieci społecznościowe i inne aplikacje multimedialne.

Aplikacje HbbTV są dostępne na kanałach, na których są sygnalizowane przez nadawcę.

Aplikacje HbbTV są zwykle uruchamiane po naciśnięciu kolorowego przycisku na pilocie. Zazwyczaj na ekranie pojawia się mała ikona czerwonego przycisku, aby powiadomić użytkownika, że na danym kanale jest dostępna aplikacja HbbTV. Naciśnij przycisk wskazany na ekranie, aby uruchomić aplikację.

Aplikacje HbbTV wykorzystują przyciski na pilocie do interakcji z użytkownikiem. Po uruchomieniu aplikacji HbbTV sterowanie niektórymi przyciskami przejmuje aplikacja. Na przykład, numeryczny wybór kanału może nie działać w aplikacji teletekstu, w której numery wskazują strony teletekstu.

System HbbTV wymaga funkcji przesyłania strumieniowego AV dla platformy. Istnieje wiele aplikacji zapewniających usługi VOD (wideo na żądanie) i usługi uzupełniania materiałów TV. Przyciski **OK** (odtwarzanie i pauza), **Stop**, **Fast forward** i **Rewind** na pilocie można wykorzystać do interakcji z materiałami AV.

*Uwaga: Możesz włączyć lub wyłączyć funkcję w menu HBBTV Settings>TV Options>Advanced Options (ustawienie HBBTV>opcje telewizora>opcje zaawansowane) w trybie TV na żywo.*

### **Wyszukiwanie w trybie Quick Standby**

Jeśli wcześniej zostanie przeprowadzone automatyczne wyszukiwanie, w trybie Quick Standby telewizor będzie wyszukiwał nowych lub brakujących kanałów cyfrowych codziennie o godzinie 05:00 rano.

Jeśli opcja **Auto Channel Update** (automatyczna aktualizacja) w menu **Settings>Channel** (ustawienia>kanał) jest włączona, telewizor zostanie wybudzony w ciągu pięciu minut po przełączeniu do trybu Quick Standby i rozpocznie wyszukiwanie kanałów. Podczas przeprowadzania procedury zacznie pulsować wskaźnik trybu czuwania LED. Jeśli wskaźnik trybu czuwania LED przestanie pulsować, procedura została zakończona. Wszystkie nowo wyszukane kanały zostaną dodane do listy kanałów. Jeśli lista kanałów zostanie zaktualizowana, użytkownik zostanie poinformowany o zmianach po następnym włączeniu zasilania telewizora.

### **Aktualizacja oprogramowania**

Telewizor może automatycznie wyszukiwać i aktualizować oprogramowanie firmware poprzez internet.

Aby jak najlepiej korzystać z telewizora i najnowszych udogodnień, należy sprawdzić, czy system jest zawsze aktualny.

#### **Aktualizacja oprogramowania poprzez internet**

W oknie głównym przejdź do menu **Settings>Device Preferences>About** (ustawienia>preferencje urządzenia>informacje), aby zaktualizować wersję systemu Android. Zaznacz opcję **System update** (aktualizacja systemu) i naciśnij przycisk **OK**. Zostaniesz poinformowany o stanie systemu i wyświetli się czas ostatniego sprawdzania dostępnych aktualizacji urządzenia. Opcja **Check for update** (sprawdź aktualizacje) zostanie zaznaczona. Naciśnij przycisk **OK**, jeśli chcesz sprawdzić dostępne aktualizacje.

*Uwaga: Nie wolno odłączać przewodu zasilającego podczas ponownego uruchamiania. Jeśli telewizor nie włączy się po aktualizacji, odłącz przewód zasilający, odczekaj dwie minuty i ponownie podłącz przewód zasilający.*

### **Rozwiązywanie problemów i wskazówki**

#### **Telewizor się nie włącza**

- Upewnij się, że przewód zasilający jest prawidłowo podłączony do gniazdka elektrycznego.
- Odłącz przewód zasilający od gniazdka elektrycznego. Odczekaj minutę i podłącz go ponownie.
- Naciśnij przycisk **Standby/On** na telewizorze.

#### **Telewizor nie reaguje na pilota**

- Uruchomienie telewizora wymaga trochę czasu. W tym czasie telewizor nie reaguje na pilota ani elementy sterujące telewizora. To normalne działanie.
- Sprawdź, czy pilot działa za pomocą aparatu w telefonie komórkowym. Przełącz telefon do trybu aparatu i skieruj pilota w stronę obiektywu aparatu. Jeśli naciśniesz dowolny przycisk na pilocie i

zauważysz pulsowanie wskaźnika podczerwieni w aparacie, pilot działa. Telewizor wymaga sprawdzenia.

Jeśli nie zauważysz pulsowania wskaźnika, baterie mogą być wyczerpane. Wymień baterie. Jeśli pilot nadal nie działa, może być uszkodzony i wymaga sprawdzenia.

Powyższy sposób sprawdzenia pilota nie jest możliwy w przypadku pilotów bezprzewodowo sparowanych z telewizorem.

#### **Brak kanałów**

- Upewnij się, że wszystkie przewody są prawidłowo podłączone i została wybrane prawidłowa sieć.
- Upewnij się, że została wybrane prawidłowa lista kanałów.
- Upewnij się, że wprowadziłeś prawidłową częstotliwość kanału w przypadku przeprowadzanie ręcznego strojenia.

#### **Brak obrazu lub zniekształcony obraz**

- Upewnij się, że antena została prawidłowo podłączona do telewizora.
- Upewnij się, że przewód antenowy nie został uszkodzony.
- Upewnij się, że zostało wybrane prawidłowe urządzenie jako źródło sygnału.
- Upewnij się, że urządzenie zewnętrzne lub źródło sygnału zostało prawidłowo podłączone.
- Upewnij się, że ustawienia obrazu są prawidłowe.
- Bardzo głośno ustawione głośniki, nieuziemione urządzenia audio, neony, wysokie budynki i inne duże obiekty mogą mieć wpływ na jakość odbioru. Jeśli to możliwe, spróbuj poprawić jakość odbioru zmieniając kierunek anteny lub odsuwając urządzenia od telewizora.
- Zmień format obrazu na inny, jeśli obraz nie jest dopasowany do ekranu.
- Upewnij się, że komputer wykorzystuje obsługiwaną rozdzielczość i częstotliwości odświeżania.

#### **Brak dźwięku lub słaby dźwięk**

- Upewnij się, że ustawienia dźwięku są prawidłowe.
- Upewnij się, że wszystkie przewody zostały prawidłowo podłączone.
- Upewnij się, że dźwięk nie został wyciszony lub poziom głośności ustawiony na zero. Zwiększ poziom głośności, aby sprawdzić.
- Upewnij się, że wyjście audio w telewizorze jest podłączone do wejścia audio w zewnętrznym systemie dźwięku.
- Dźwięk może być emitowany tylko z jednego głośnika. Sprawdź ustawienia balansu w menu **Sound** (dźwięk).

#### **Źródła sygnału – nie można wybrać**

- Upewnij się, że urządzenie zostało prawidłowo podłączone do telewizora.
- Upewnij się, że wszystkie przewody zostały prawidłowo podłączone.
- Upewnij się, że wybrałaś prawidłowe źródło sygnału, dedykowane do podłączonego urządzenia.

### **Wejście VGA – typowe tryby wyświetlania obrazu**

Poniższe tabela przedstawia niektóre z typowych trybów wyświetlania sygnału wideo. Twój telewizor może nie obsługiwać wszystkich rozdzielczości.

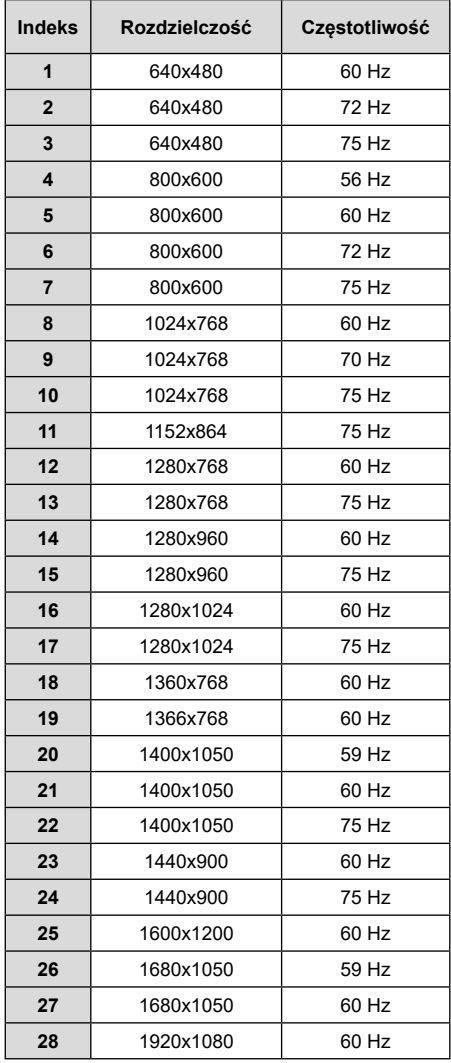

### **Kompatybilność sygnałów AV i HDMI**

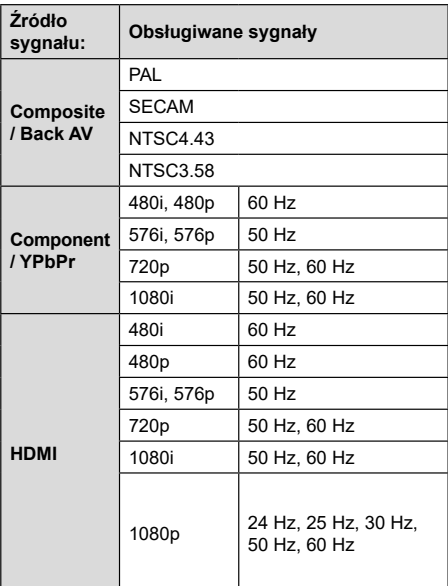

W niektórych przypadkach sygnał może nie być prawidłowo wyświetlany w telewizorze. Problem może być niespójność ze standardami sprzętu źródłowego (odtwarzacz DVD, dekoder itp.). Jeśli wystąpi tego rodzaju problem, skontaktuj się ze sprzedawcą, a także z producentem sprzętu źródłowego.

### **Obsługiwane formaty plików w trybie USB**

### **Wideo**

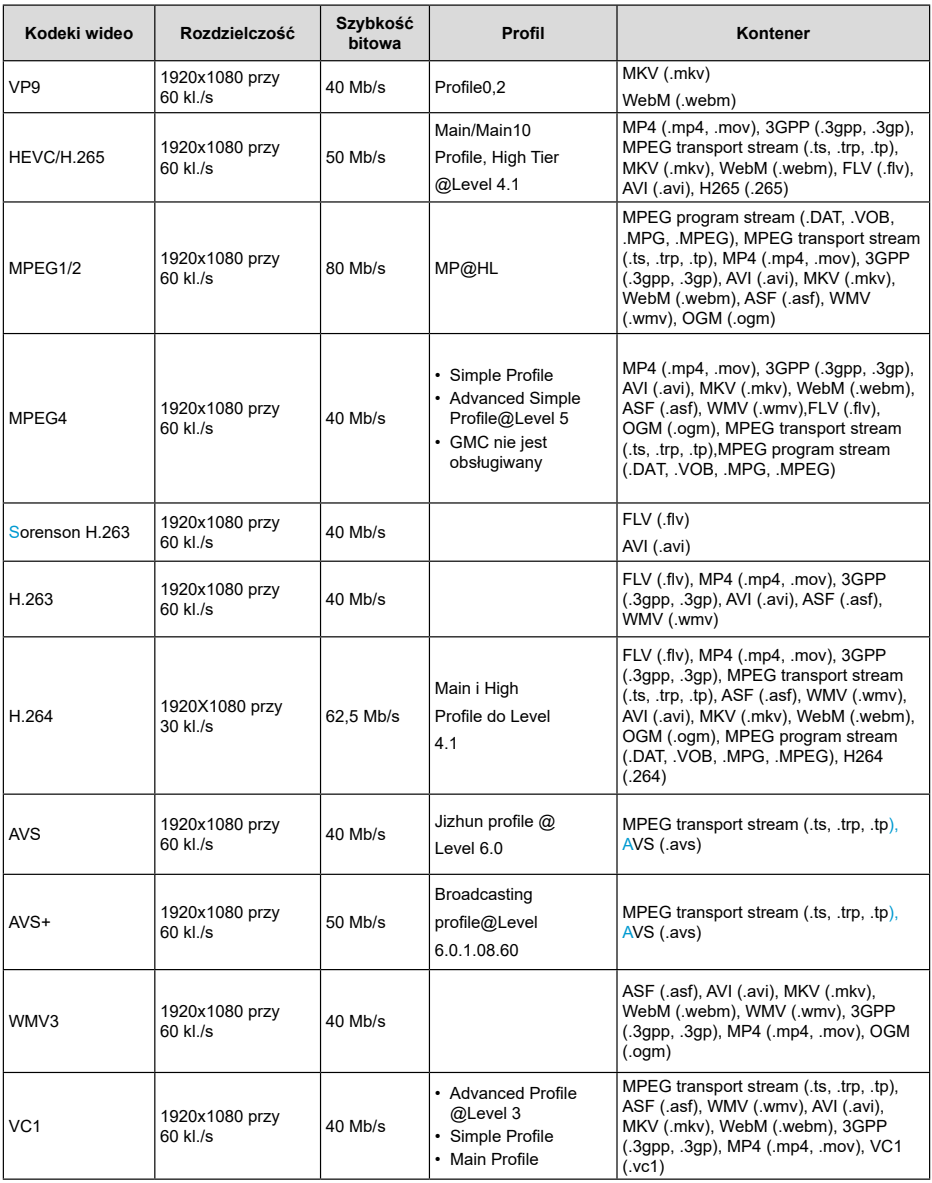

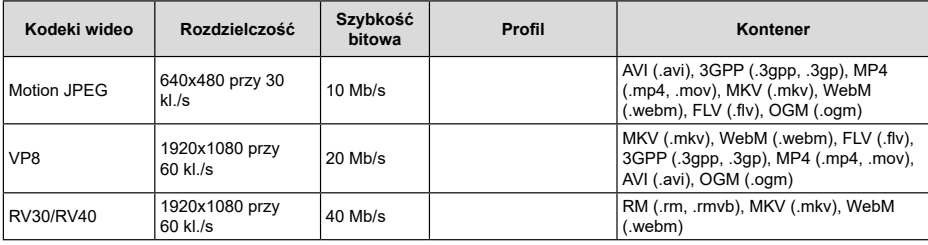

### **Audio**

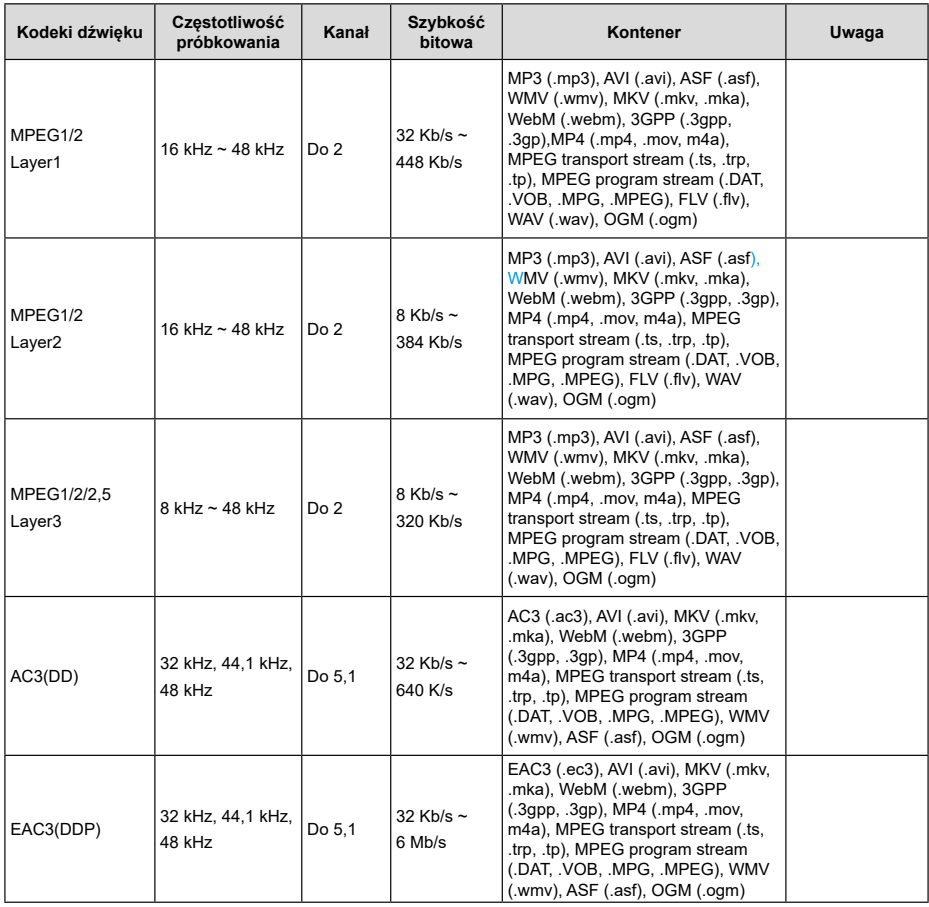

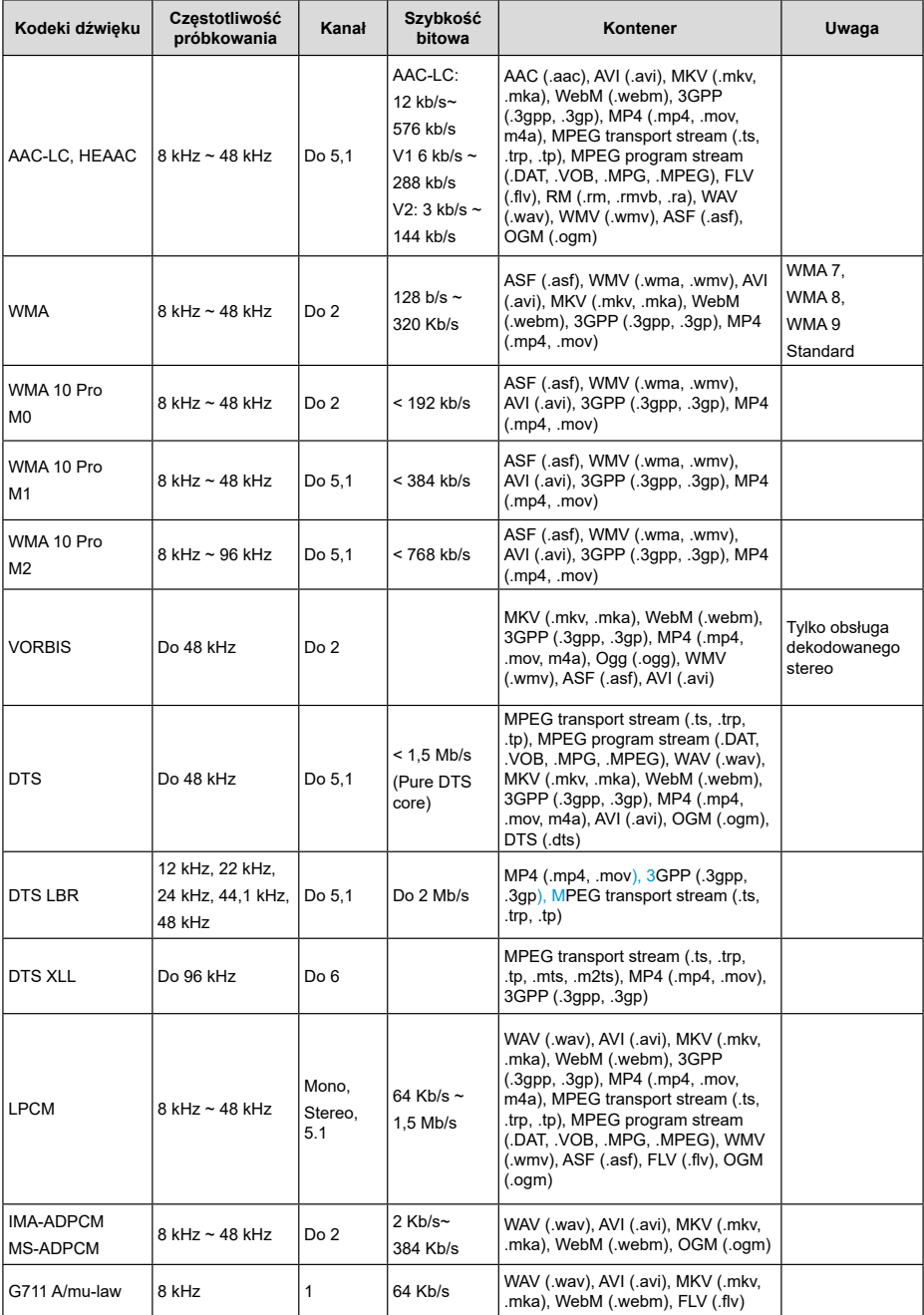

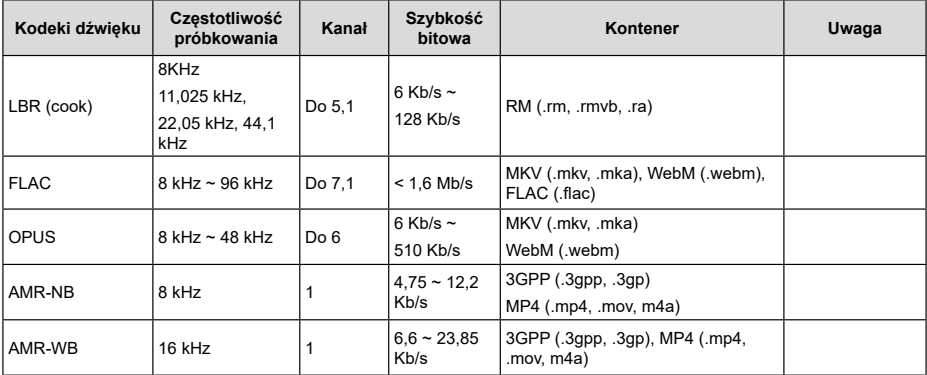

### **Obraz**

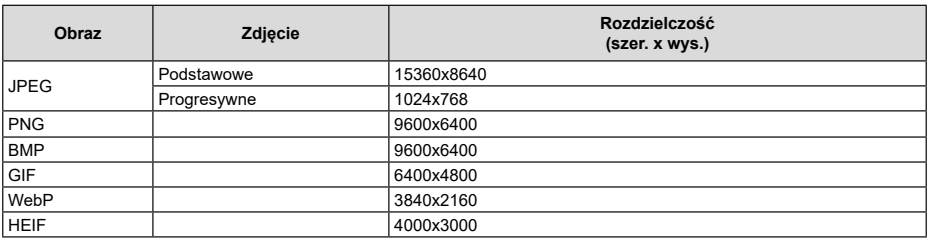

### **Napisy dialogowe**

#### **Wewnętrzne**

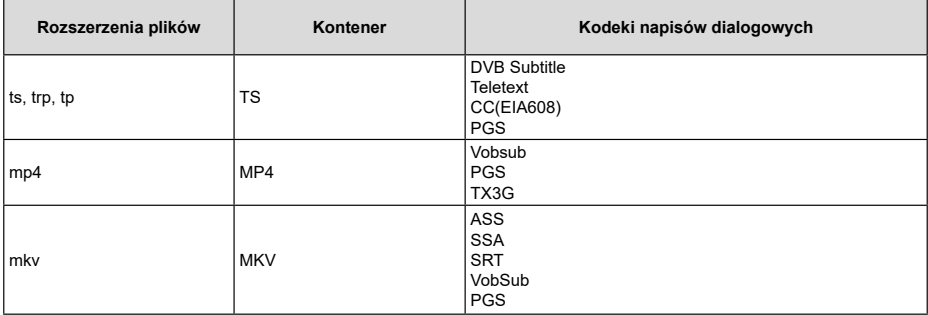

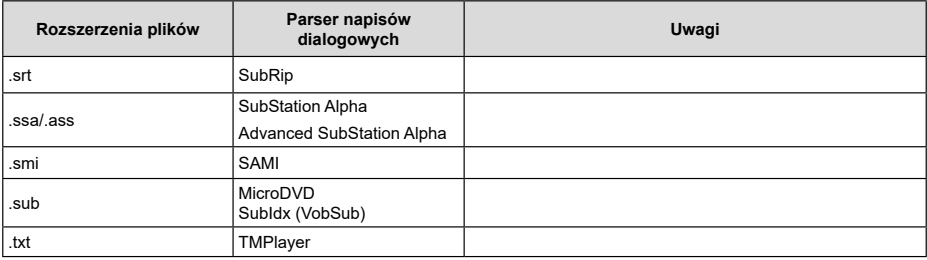

### **Obsługiwane rozdzielczości DVI**

Podczas podłączania urządzeń do złączy telewizora za pomocą przewodu konwersji DVI (przewód DVI–HDMI spoza zestawu), można zapoznać się z poniższymi informacjami o rozdzielczości.

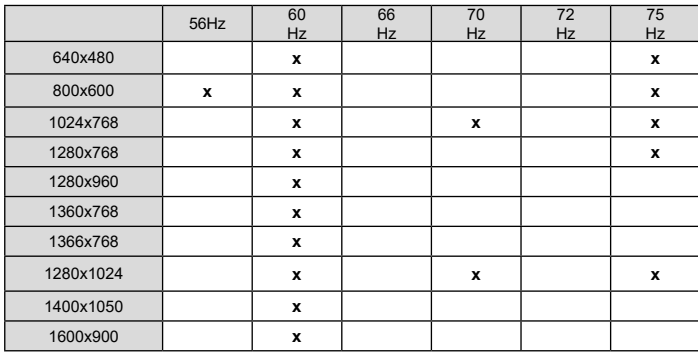

### **Dane techniczne**

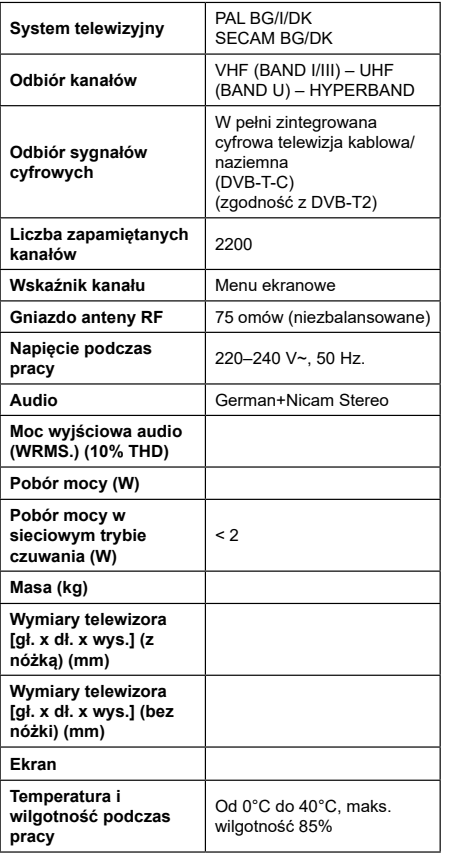

**Dane techniczne nadajnika bezprzewodowej sieci LAN**

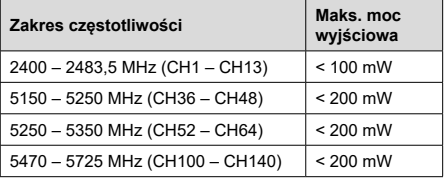

#### **Ograniczenia krajowe**

Opisywane urządzenie jest przeznaczone do użytku domowego i biurowego we wszystkich krajach Unii Europejskiej (i innych krajach zgodnie z odpowiednia dyrektywą UE) bez żadnych ograniczeń, z wyjątkiem krajów wymienionych poniżej.

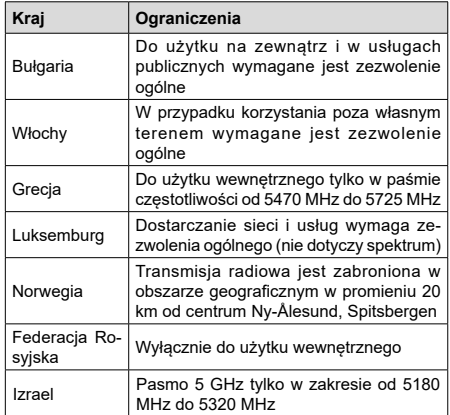

Wymagania w poszczególnych krajach mogą ulec zmianie w dowolnym momencie. Zalecane jest, aby użytkownik skontaktował się z władzami lokalnymi w celu uzyskania informacji na temat aktualnego stanu przepisów krajowych dotyczących korzystania z bezprzewodowych sieci LAN 5 GHz.

### **Licencje**

Nazwy HDMI, HDMI High-Definition Multimedia Interface i logo HDMI są znakami handlowymi lub zarejestrowanymi znakami handlowymi firmy HDMI Licensing Administrator, Inc.

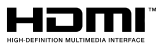

Wyprodukowano na licencji firmy Dolby Laboratories. Dolby, Dolby Vision, Dolby Audio i symbol podwójnego "D" są znakami handlowymi firmy Dolby Laboratories Licensing Corporation.

### **MDolby Audio**

Google, Android, Android TV, Chromecast, Google Play i YouTube są znakami handlowymi firmy Google LLC.

Opisywane urządzenie zawiera technologię podlegającą pewnym prawom własności intelektualnej firmy Microsoft. Wykorzystanie lub dystrybucja tej technologii poza opisywanym urządzeniem bez odpowiedniej(ch) licencji firmy Microsoft jest zabroniona.

Właściciele materiałów multimedialnych wykorzystują technologię dostępu do materiałów multimedialnych Microsoft PlayReady™ w celu ochrony swojej własności intelektualnej, w tym materiałów chronionych prawem autorskim. Opisywane urządzenie wykorzystuje technologię PlayReady, aby uzyskać dostęp do materiałów multimedialnych chronionych przez PlayReady i/lub chronionych przez WMDRM. Jeśli urządzenie nie egzekwuje prawidłowo ograniczeń dotyczących korzystania z materiałów multimedialnych, właściciele materiałów mogą zażądać od firmy Microsoft unieważnienia możliwości wykorzystania przez urządzenie materiałów multimedialnych chronionych przez PlayReady. Unieważnienie nie powinno mieć wpływu na niechronione materiały multimedialne ani na materiały chronione przez technologie dostępu do materiałów multimedialnych. Właściciele materiałów multimedialnych mogą wymagać aktualizacji PlayReady w celu uzyskania dostępu do ich materiałów. Jeśli odrzucisz aktualizację, utracisz możliwość dostępu do materiałów multimedialnych wymagających aktualizacji.

Logo "CI Plus" jest znakiem handlowym firmy CI Plus LLP.

Opisywane urządzenie jest chronione pewnymi prawami własności intelektualnej firmy Microsoft Corporation. Wykorzystanie lub dystrybucja tej technologii poza opisywanym urządzeniem jest zabroniona bez odpowiedniej licencji firmy Microsoft lub upoważnionej filii.

### **Informacje dotyczące usuwania zużytego urządzenia**

#### **[Kraje Unii Europejskiej]**

Te symbole oznaczają, że zużytych urządzeń elektrycznych i elektronicznych oraz baterii z tymi symbolami nie wolno usuwać razem z odpadkami z gospodarstwa domowego. Zamiast tego produkty należy przekazać do odpowiednich punktów zbiórki odpadów w celu poddania recyklingowi urządzeń elektrycznych i elektronicznych oraz poddania baterii odpowiedniemu przetworzeniu, odzyskowi i recyklingowi zgodnie z przepisami krajowymi oraz Dyrektywami 2012/19/EU i 2013/56/EU.

Prawidłowe usuwanie tych produktów pomoże chronić zasoby naturalne i zapobiec potencjalnym negatywnym wpływom na środowisko i ludzkie zdrowie, które mogłyby zostać spowodowane niewłaściwym usuwaniem produktów.

Aby uzyskać szczegółowe informacje na temat punktów zbiórki i recyklingu tych produktów, należy skontaktować się z władzami lokalnymi, firmą zajmującą się wywozem odpadów komunalnych lub ze sklepem, w którym produkt został zakupiony.

Zgodnie z przepisami krajowymi za niewłaściwe usuwanie odpadów mogą obowiązywać kary.

#### **[Użytkownicy biznesowi]**

Jeśli chcesz usunąć opisywane urządzenie, skontaktuj się ze swoim dostawcą i sprawdź warunki umowy zakupu.

#### **[Kraje pozaunijne]**

Te symbole obowiązują wyłącznie w krajach Unii Europejskiej.

Skontaktuj się z władzami lokalnymi, aby uzyskać informacje dotyczące utylizacji i recyklingu.

Urządzenie i opakowanie należy przekazać do lokalnego punktu zbiórki odpadów w celu poddania recyklingowi.

Niektóre punkty zbiórki odpadów przyjmują produkty bezpłatnie.

*Uwaga: Bateria oznaczona symbolem Pb zawiera ołów.*

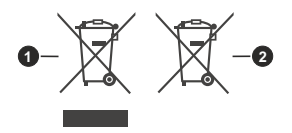

- **1.** Urządzenia
- **2.** Bateria